ČESKÉ VYSOKÉ UČENÍ TECHNICKÉ V PRAZE Fakulta stavební Thákurova 7, 166 29 Praha 6

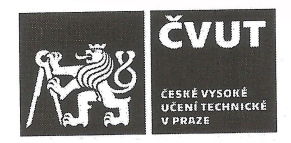

### ZADÁNÍ DIPLOMOVÉ PRÁCE

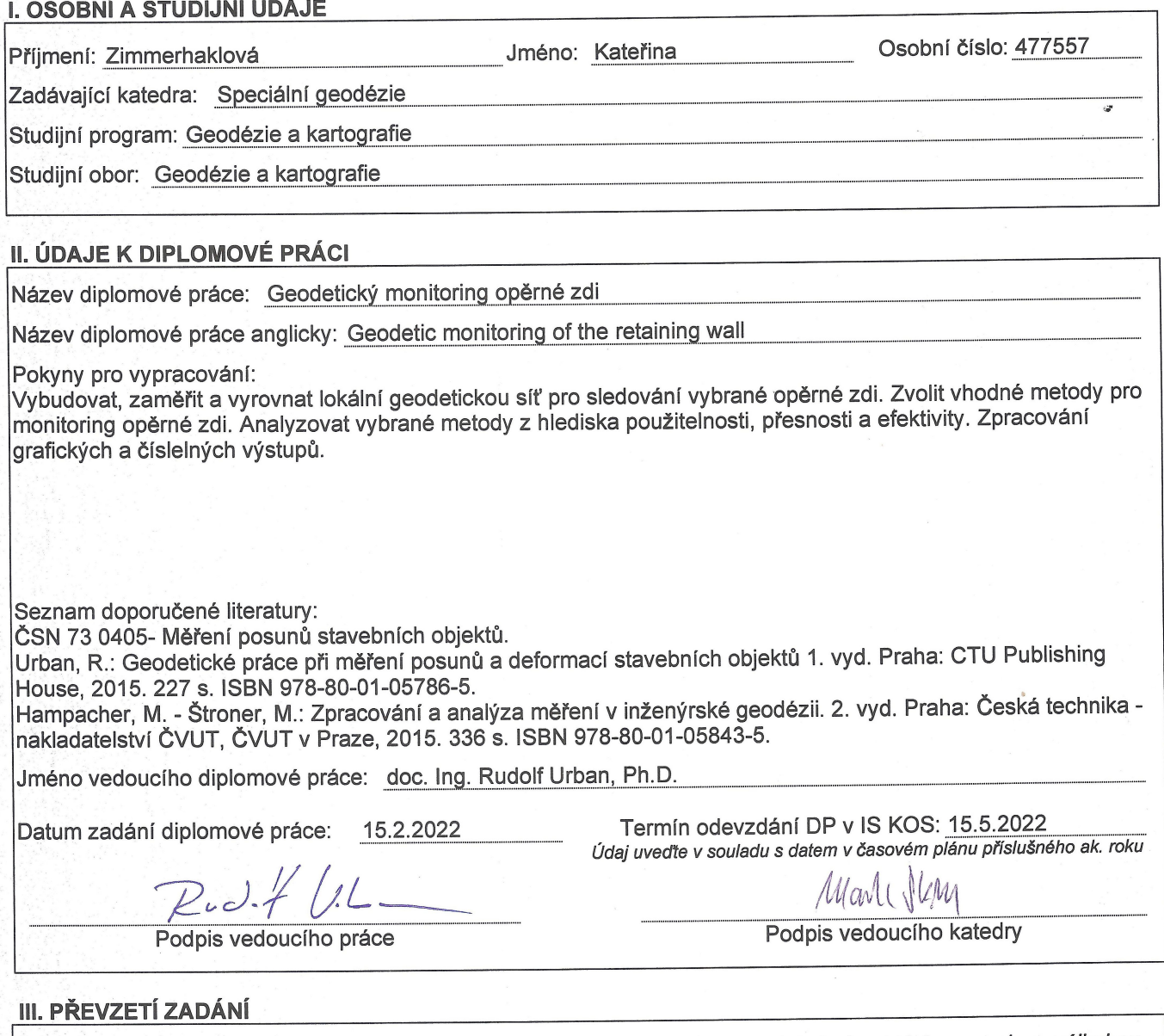

Beru na vědomí, že jsem povinen vypracovat diplomovou práci samostatně, bez cizí pomoci, s výjimkou poskytnutých konzultací. Seznam použité literatury, jiných pramenů a jmen konzultantů je nutné uvést<br>v diplomové práci a při citování postupovat v souladu s metodickou příručkou ČVUT "Jak psát vysokoškolské závěrečné práce" a metodickým pokynem ČVUT "O dodržování etických principů při přípravě vysokoškolských závěrečných prací".

 $15.2.2022$ 

Datum převzetí zadání

M. mmerhallova

České vysoké učení technické v Praze FAKULTA STAVEBNÍ Katedra speciální geodézie

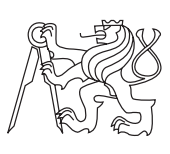

Diplomová práce

### **Geodetický monitoring opěrné zdi**

### *Bc. Kateřina Zimmerhaklová*

Vedoucí práce: doc. Ing. Rudolf Urban, Ph.D.

15. května 2022

## **Poděkování**

Chtěla bych poděkovat vedoucímu práce doc. Ing. Rudolfovi Urbanovi Ph.D. za připomínky a čas strávený touto prací. Velký dík patří Bc. Janu Zbíralovi za obětavou pomoc při měření. Za konečnou korekturu textu děkuji Ing. Tomáši Zimmerhaklovi a Ing. Pavlu Zimmerhaklovi. Lence Zimmerhaklové děkuji za přínosné nápady k praktické části a morální podporu. Nemalý dík patří celé mé rodině a přátelům NTŘ, kteří mě po celou dobu studia podporovali.

## **Prohlášení**

Prohlašuji, že jsem předloženou práci vypracovala samostatně a že jsem uvedla veškeré použité informační zdroje v souladu s Metodickým pokynem o etické přípravě vysokoškolských závěrečných prací.

Beru na vědomí, že se na moji práci vztahují práva a povinnosti vyplývající ze zákona č. 121/2000 Sb., autorského zákona, ve znění pozdějších předpisů. V souladu s ust. § 46 odst. 6 tohoto zákona tímto uděluji nevýhradní oprávnění (licenci) k užití této mojí práce, a to včetně všech počítačových programů, jež jsou její součástí či přílohou a veškeré jejich dokumentace (dále souhrnně jen "Dílo"), a to všem osobám, které si přejí Dílo užít. Tyto osoby jsou oprávněny Dílo užít jakýmkoli způsobem, který nesnižuje hodnotu Díla, avšak pouze k nevýdělečným účelům. Toto oprávnění je časově, teritoriálně i množstevně neomezené.

V Praze dne 15. května 2022 . . . . . . . . . . . . . . . . . . . . .

České vysoké učení technické v Praze

Fakulta stavební

© 2022 Kateřina Zimmerhaklová. Všechna práva vyhrazena.

*Tato práce vznikla jako školní dílo na Českém vysokém učení technickém v Praze, Fakultě stavební. Práce je chráněna právními předpisy a mezinárodními úmluvami o právu autorském a právech souvisejících s právem autorským. K jejímu užití, s výjimkou bezúplatných zákonných licencí, je nezbytný souhlas autora.*

#### **Odkaz na tuto práci**

Zimmerhaklová, Kateřina.: *Geodetický monitoring opěrné zdi*. Diplomová práce. Praha: České vysoké učení technické v Praze, Fakulta stavební, 2022.

## **Abstrakt**

Tato diplomová práce se zabývá monitoringem opěrné zdi v Mladé Boleslavi v ulici Viničná. Nejprve je zmíněna norma pro posuny stavebních objektů, dále důležité pojmy a metody pro měření posunů a deformací. V praktické části je popsáno měření dvou etap a porovnaní metod užitých k měření. Výstupem je vyhodnocení rozdílů mezi oběma etapami.

**Klíčová slova** monitoring opěrné zdi, posuny a deformace, porovnání metod, etapové měření

### **Abstract**

This diploma thesis deals with the monitoring of the retaining wall in Mladá Boleslav in Viničná Street. First, the standard for displacements of buildings is mentioned, then important concepts and methods for measuring displacements and deformations. The practical part describes the measurement of two stages and a comparison of methods useful for measurement. The output is an evaluation of the differences between the both stages.

**Keywords** monitoring of the retaining wall, displacements and deformations, comparison of methods, stage measurement

# **Obsah**

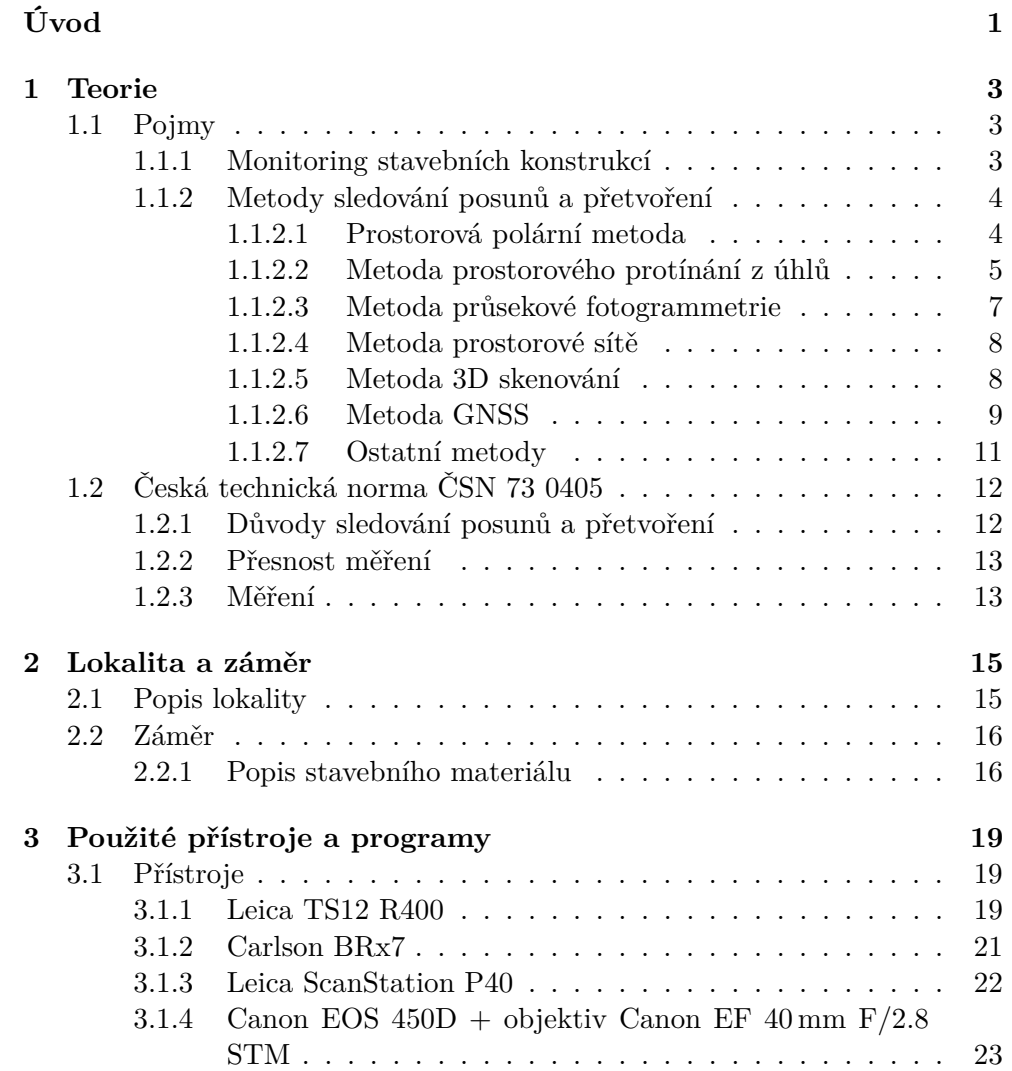

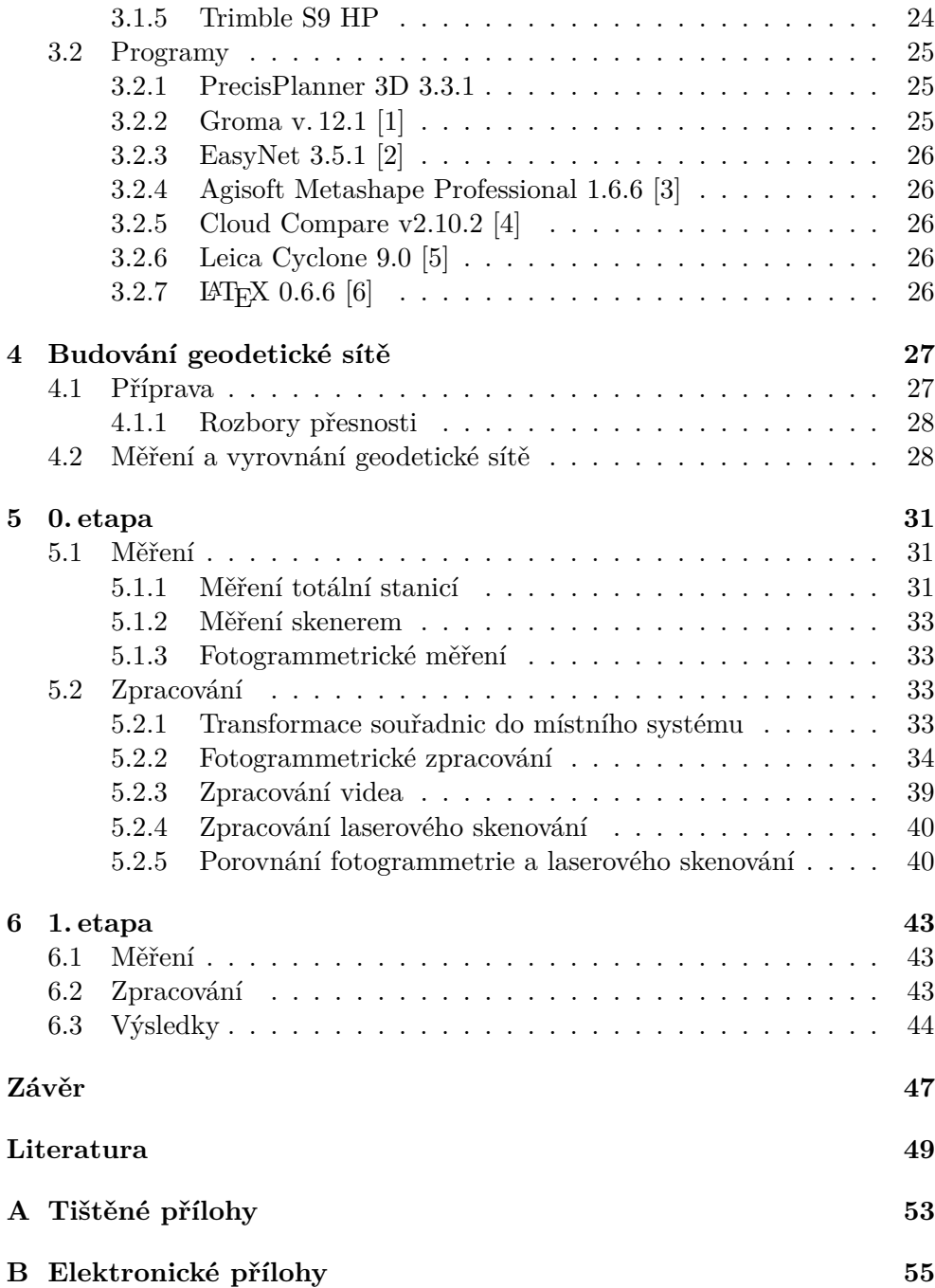

## **Seznam obrázků**

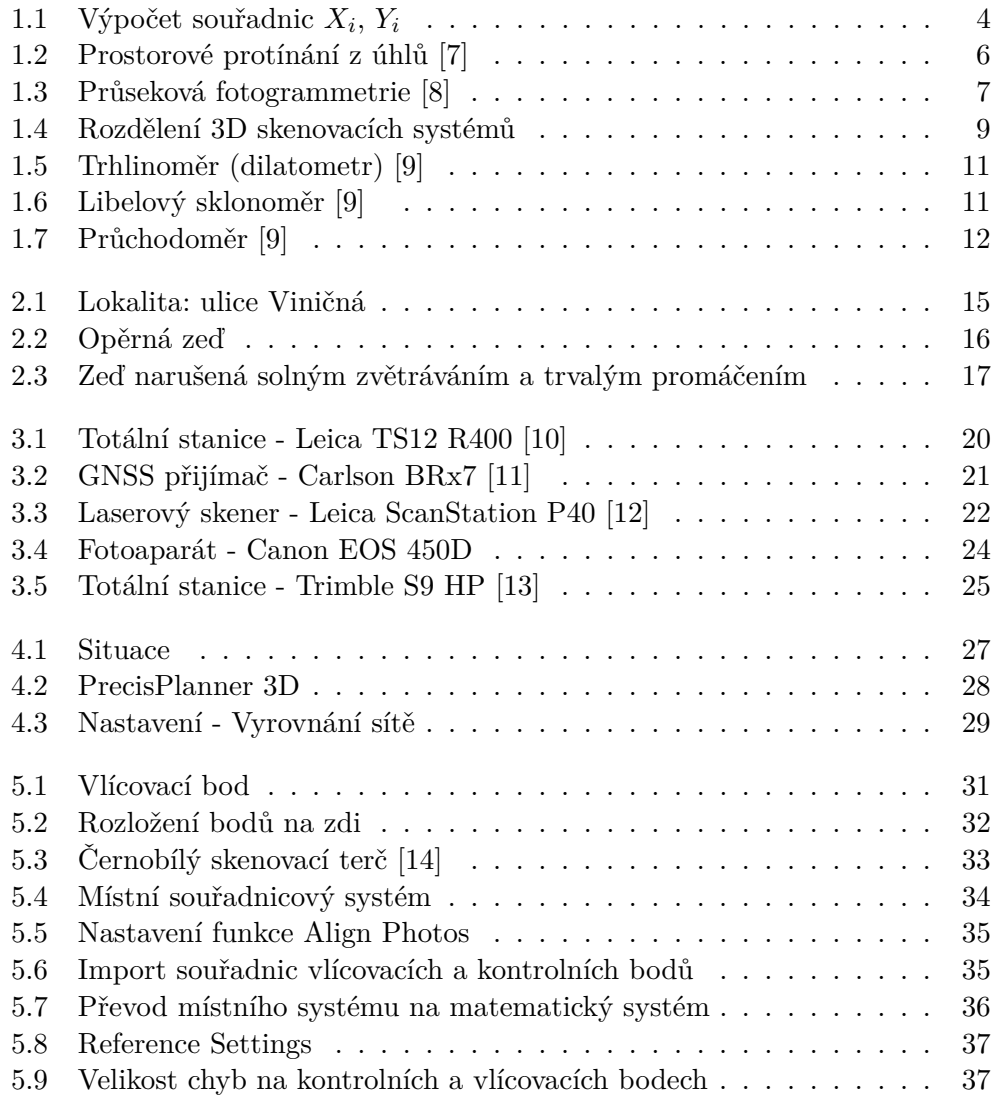

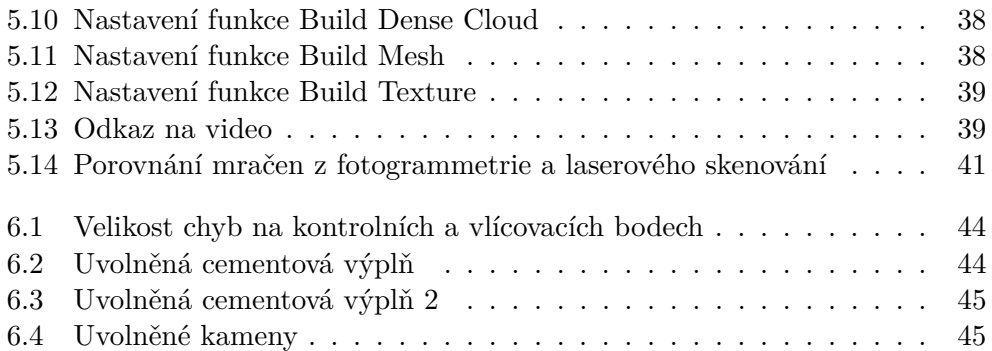

# **Seznam tabulek**

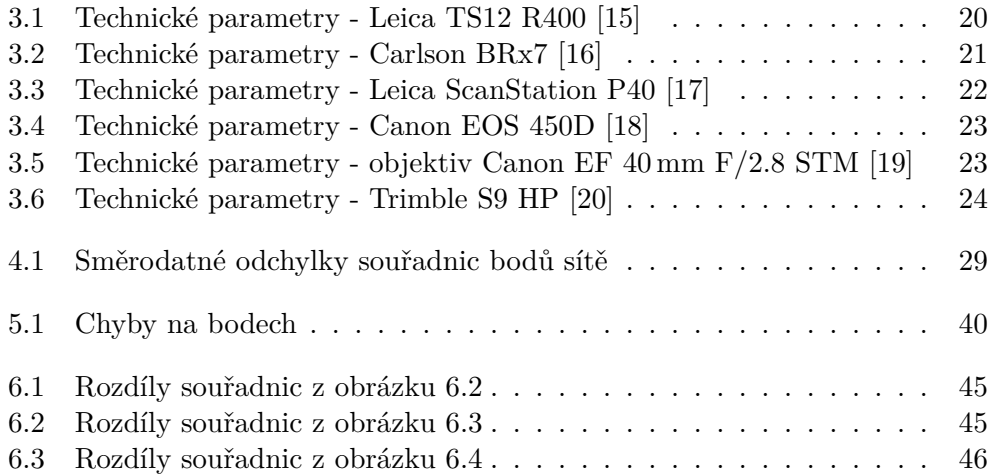

# **Úvod**

<span id="page-15-0"></span>Geodetický monitoring staveb je důležité provádět z hlediska opatření k zastavení nežádoucích jevů, obnově funkčnosti, spolehlivosti, bezpečnosti a predikci dalšího chování objektů. Řadí se do inženýrské geodézie a je tedy kladen důraz na přesnost.

Proto se v této práci zabývám geodetickým monitoringem opěrné zdi v Mladé Boleslavi v ulici Viničná, která je postavena z pískovcových bloků. Ty se již v současnosti nevyužívají ke stavbě kvůli náchylnosti na změny počasí a následnému zvětrávání a degradaci povrchu. Zeď se nachází v nejnižším ze 4 terasovitých pater pod jednou z nejrušnějších ulic ve městě. Na délku má 38 m a je vysoká 4,2 m.

Cílem této práce je posouzení vhodnosti metod hromadného sběru dat (laserové skenování a fotogrammetrie) pro monitoring opěrné zdi, porovnat rozdíly mezi etapami a zpracovat graficky a číselně všechny výstupy. Dílčím cílem je vybudovat, zaměřit a vyrovnat lokální geodetickou síť pomocí totální stanice a metody GNSS.

## Kapitola **1**

### **Teorie**

<span id="page-17-0"></span>V této kapitole jsou v první části popsány metody, kterými je možné provádět geodetický monitoring a vysvětleno, co tento pojem znamená. Ve druhé části je uvedena norma, ze které vychází téma této práce. Je v ní popsán důvod měření, čím je charakterizována přesnost měření a jakým způsobem je prováděno měření.

#### <span id="page-17-1"></span>**1.1 Pojmy**

V této kapitole jsou uvedeny základní pojmy a metody vztahující se k monitoringu stavebních konstrukcí.

#### <span id="page-17-2"></span>**1.1.1 Monitoring stavebních konstrukcí**

Cílem monitoringu stavebních objektů a jejich konstrukčních částí je poskytování informací o velikosti změn a rychlosti jejich vývoje. Tyto údaje jsou velice důležité z hlediska návrhu opatření k zastavení nežádoucích jevů, obnovení funkční spolehlivosti a bezpečnosti objektu a k předpovědi jeho dalšího chování. Měřením posunů je umožněno porovnávat skutečné posuny a přetvoření konstrukcí objektu s teoretickými předpokládanými hodnotami a ověřovat jejich správnost. Získáváme tak podklady k posouzení chování základových půd zatížených objektem a můžeme prohlubovat teoretické znalosti o vlastnostech podloží a působení objektu na okolí. Nejdůležitější je zaměření základní etapy (nultá etapa), ke které jsou vyhodnocovány hodnoty posunů a deformací pozorovaných bodů, zjištěných při etapových měřeních.

Monitoring je možno provádět u mnoha typů stavebních konstrukcí. Jedná se například o pozemní stavby, mostní objekty, vodohospodářská díla, podzemní stavby nebo důlní díla. Lze užít buď automatický monitoring nebo etapové měření. Při automatickém monitoringu dochází k nepřetržitému sběru dat. Současně dochází ke zpracování a vyhodnocování dat. Pokud jsou zjištěny vyšší hodnoty posunů než je povoleno, je generováno upozornění o překročení povolené odchylky. [\[21\]](#page-64-10)

#### <span id="page-18-0"></span>**1.1.2 Metody sledování posunů a přetvoření**

Mezi základní metody sledování prostorových posunů a deformací dle [\[7\]](#page-63-7) patří:

- Prostorová polární metoda
- Metoda prostorového protínání z úhlů
- Metoda průsekové fotogrammetrie
- Metoda prostorové sítě
- Metoda 3D skenování
- Metoda GNSS

#### <span id="page-18-1"></span>**1.1.2.1 Prostorová polární metoda**

Jedná se o nejrozšířenější metodu založenou na měření šikmé vzdálenosti, vodorovného směru a zenitového úhlu na určovaný bod ze známého bodu (stanoviska). Na obrázku [1.1](#page-18-2) je schematicky znázorněna situace pro souřadnice X a Y.

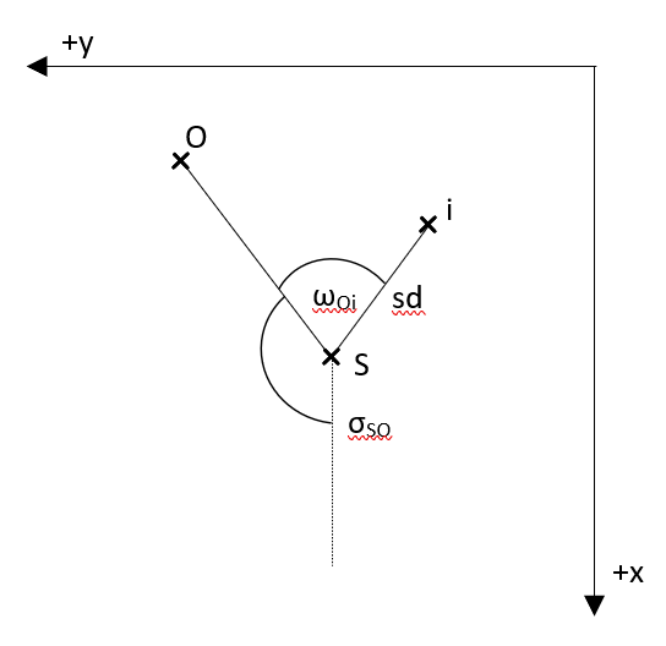

<span id="page-18-2"></span>Obrázek 1.1: Výpočet souřadnic *X<sup>i</sup>* , *Y<sup>i</sup>*

Princip výpočtu vychází z polární metody a trigonometrické nivelace ze vzorců:

$$
X_i = X_S + sd_{Si} \cdot sin(z) \cdot cos(\sigma_{SO} + \omega_{Oi})
$$
  
\n
$$
Y_i = Y_S + sd_{Si} \cdot sin(z) \cdot sin(\sigma_{SO} + \omega_{Oi})
$$
  
\n
$$
Z_i = Z_S + sd_{Si} \cdot cos(z) - v_c
$$

kde:

*XY Z<sup>S</sup> . . . souřadnice stanoviska XY Z<sup>P</sup> . . . souřadnice měřeného bodu sd . . . šikmá délka z . . . zenitový úhel αSO . . . směrník ze stanoviska na orientaci ωOP . . . měřený vodorovný úhel mezi orientací a měřeným bodem v<sup>p</sup> . . . výška přístroje v<sup>c</sup> . . . výška cíle*

Přesnost této metody vychází z přesnosti zaměření jednotlivých etap. Souřadnice 1. až n-té etapy se odečítají od tzv. nulté etapy. Výsledné posuny se uvádí v jednotlivých osách. Nejvhodnějším řešením je zvolit lokální souřadnicový systém, ve kterém se jedna z os přímo vkládá do měřeného objektu (např. opěrná zeď) a na druhé ose jsou pak vidět příčné odchylky.

Toto měření provádí například robotické totální stanice, které jsou umístěny ve vnitřním prostoru se stálou teplotou. Neustále monitorují stabilizované body a vyhodnocují měření. Místnost je vybavena počítačem, který ukládá, zpracovává a archivuje data. V případě, že dojde k překročení přípustné hodnoty posunu, pošle varovnou zprávu. [\[7\]](#page-63-7)

#### <span id="page-19-0"></span>**1.1.2.2 Metoda prostorového protínání z úhlů**

Tato metoda spočívá v použití protínání z úhlů a trigonometrické nivelace. Ze dvou stanovisek jsou měřeny vrcholové a zenitové úhly, vodorovné vzdálenosti a převýšení mezi koncovými body základny, jak je znázorněno na obr. [1.2.](#page-20-0)

Souřadnice X, Y měřeného bodu jsou dány vzorci: [\[7\]](#page-63-7)

$$
X_i = X_A + \frac{vd}{\sin(200 - \omega_A - \omega_B)} \cdot \sin \omega_B \cdot \cos(\alpha_{AB} - \omega_A)
$$

$$
Y_i = Y_A + \frac{vd}{\sin(200 - \omega_A - \omega_B)} \cdot \sin \omega_B \cdot \sin(\alpha_{AB} - \omega_A)
$$

nebo:

$$
X_i = X_B + \frac{vd}{\sin(200 - \omega_A - \omega_A)} \cdot \sin \omega_A \cdot \cos(\alpha_{BA} - \omega_B)
$$

5

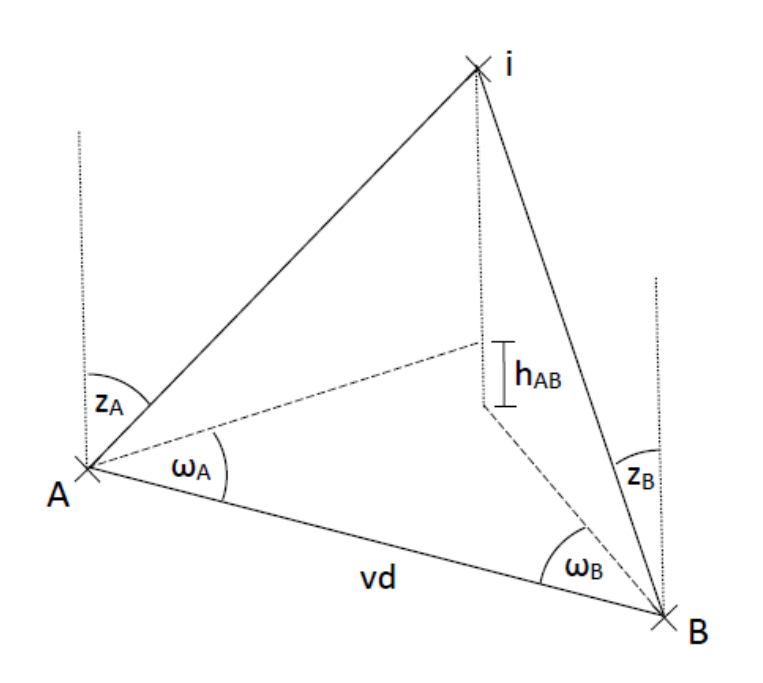

<span id="page-20-0"></span>Obrázek 1.2: Prostorové protínání z úhlů [\[7\]](#page-63-7)

$$
Y_i = Y_B + \frac{vd}{\sin(200 - \omega_A - \omega_A)} \cdot \sin \omega_A \cdot \sin(\alpha_{BA} - \omega_B)
$$

kde

$$
XY_{A/B} \dots \text{ souřadnice bodů základny} \\ \alpha \dots \text{směrník} \\ \omega \dots \text{vodorovný směr} \\vd \dots \text{vodorovná délka (ze souřadnic)}
$$

Výška měřeného bodu je vypočtena z následujících vzorců:

$$
Z_{iA} = Z_A + v_{pA} + \frac{vd}{\sin(200 - \omega_A - \omega_B)} \cdot \sin \omega_B \cdot \cot g \, z_A
$$

nebo:

$$
Z_{iB} = Z_B + v_{pB} + \frac{vd}{\sin(200 - \omega_A - \omega_B)} \cdot \sin \omega_A \cdot \cot g z_B
$$

6

*Z . . . výška měřeného bodu v<sup>p</sup> . . . výška cílové značky ω . . . vodorovný směr vd . . . vodorovná délka (ze souřadnic)*

#### <span id="page-21-0"></span>**1.1.2.3 Metoda průsekové fotogrammetrie**

Metoda je založena na využití 2 a více snímků, které se navzájem překrývají. Objekt je vyfotografován z několika míst tak, aby byl vždy na dvojici fotografií dostatečný počet vlícovacích bodů. Systém určení prostorového bodu je dán protnutím paprsku, který prochází sledovaným bodem, vstupní pupilou<sup>[1](#page-21-2)</sup> až na snímek. Jedná se v podstatě o protínání vpřed řešené pomocí měřických snímků. Princip této metody je zobrazen na obrázku [1.3.](#page-21-1) Ze známých souřad-

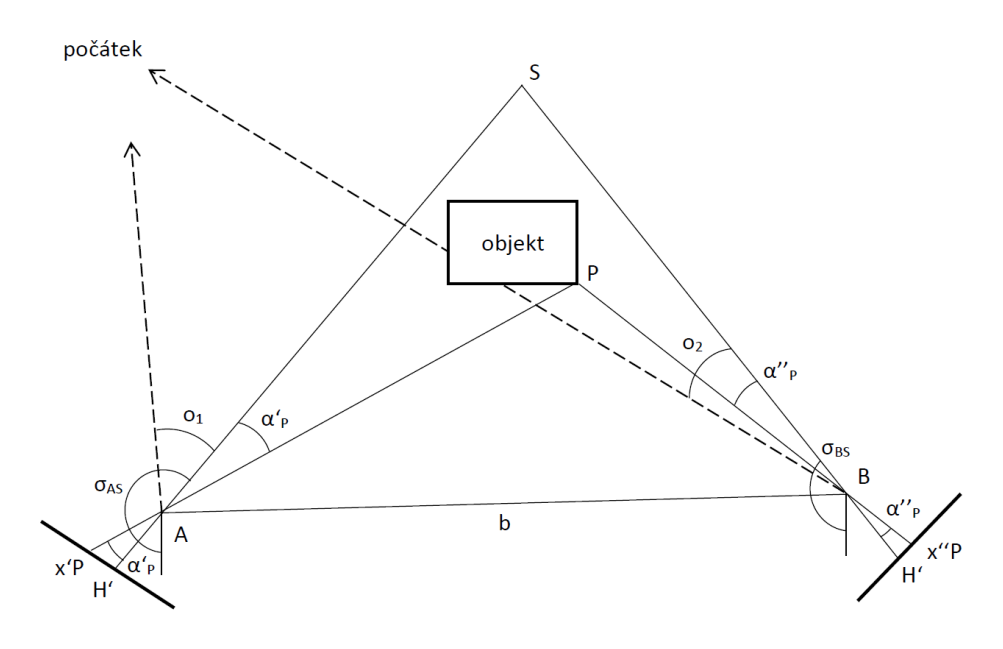

<span id="page-21-1"></span>Obrázek 1.3: Průseková fotogrammetrie [\[8\]](#page-63-8)

nic stanovisek a průsečíků os záběru lze vypočítat směrníky spojnic AS a BS a přičtením nebo odečtením úhlu na stanoviskách určit směry pro protínání vpřed ze směrů. Výšky lze určit jako při trigonometrickém měření výšek. [\[8\]](#page-63-8)

kde

<span id="page-21-2"></span><sup>1</sup> omezuje množství světla, které projde optickou soustavou

Prostorové souřadnice bodu lze získat pomocí následujících rovnic:

$$
\begin{pmatrix} X \ Y \ Z \end{pmatrix} = \begin{pmatrix} X_0 \ Y_0 \ Z_0 \end{pmatrix} + \lambda \begin{pmatrix} r_{11} & r_{12} & r_{13} \ r_{21} & r_{22} & r_{23} \ r_{31} & r_{32} & r_{33} \end{pmatrix} \begin{pmatrix} x' - x'_0 \ y' - y'_0 \ -f \end{pmatrix}
$$

kde

*XY Z . . . prostorové souřadnice sledovaného bodu XY Z*<sup>0</sup> *. . . prostorové souřadnice vstupní pupily λ . . . měřítkový koeficient*

*r*11−<sup>33</sup> *. . . koeficienty rotační matice*

*xy*′ *. . . snímkové souřadnice sledovaného bodu*

*xy*′ 0 *. . . souřadnice hlavního snímkového bodu*

*f . . . konstanta komory*

#### <span id="page-22-0"></span>**1.1.2.4 Metoda prostorové sítě**

Metoda, která se využívá v případech, kdy je třeba dosáhnout vysoké přesnosti. Principem je měření vodorovných směrů, zenitových úhlů a šikmých délek z mnoha stanovisek tak, aby bylo změřeno nadbytečné množství veličin. Následně je pak pro vyrovnání použita metoda nejmenších čtverců. Je nutno počítat se všemi okolními vlivy a chybami v měření. Pro jejich eliminaci je vhodné robustní vyrovnání. [\[7\]](#page-63-7)

#### <span id="page-22-1"></span>**1.1.2.5 Metoda 3D skenování**

Jedná se o neselektivní určování prostorových souřadnic objektu a jejich ukládání do paměti. Výsledkem je tzv. mračno bodů, které obsahuje desítky až stovky milionů bodů. Výhody této metody jsou velmi rychlý sběr velkého množství dat, získávání kvalitních informací o nepravidelných plochách nebo možnost prostorové analýzy objektu, výpočet ploch, objemů atd. Nevýhodou je však, že velké množství dat je náročné na hardwarové a softwarové zpracování. Skenery můžeme dělit na polární nebo skenery se základnou, jak můžeme vidět na schématu [1.4.](#page-23-1)

Polární skenery fungují na principu prostorové polární metody. Jsou podobné totální stanici s bezhranolovým dálkoměrem. K rozmítání svazku využívají skenery kombinace rovinných zrcadel, odrazných hranolů a servomotorů a lze je dále dělit na fázové a pulsní.

Pulsní dálkoměr je založen na principu měření tranzitního času, má větší dosah, ale nižší rychlost. V současnosti je kombinován i s fázovým měřením, čímž dosahuje vyšší rychlost srovnatelnou s fázovými dálkoměry.

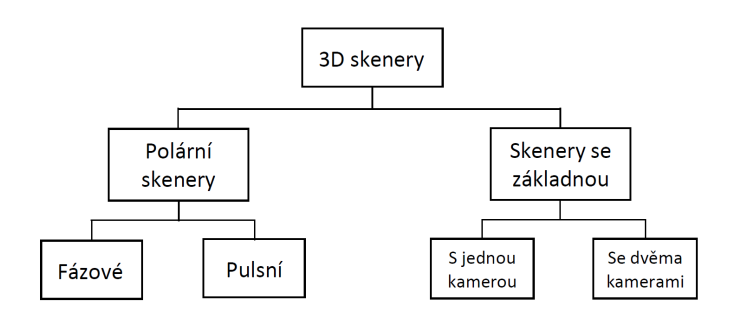

<span id="page-23-1"></span>Obrázek 1.4: Rozdělení 3D skenovacích systémů

Fázové dálkoměry pracují pomocí metody fázového rozdílu. Mají omezený dosah podle použité vlnové délky, ale naopak vyšší rychlost na rozdíl od pulsních dálkoměrů.

Skenery se základnou můžeme dělit na skenery s jednou kamerou nebo dvěma kamerami. Skener s jednou kamerou je systém, kde na jednom konci základny je digitální kamera a na druhém konci je upevněna točna s laserovým modulem, který rozmítá laserový svazek do přímky. Přímky v prostoru jsou definovány vnitřní a vnější orientací kamery a snímkovými souřadnicemi pixelů laserové stopy promítnuté na měřeném objektu. Skenery se dvěma kamerami fungují na principu, kdy je základna tvořena dvěma zacílenými kamerami, mezi kterými se nachází světelný projektor promítající na zaměřovaný objekt sekvenci vzorů. Prostorové souřadnice jsou vypočteny na základě vyhodnocení série snímků z obou kamer.

Polární skenery se vyznačují vysokou přesností v celém rozsahu měření. Uplatňují se především v geodézii, stavebnictví a příbuzných oborech. Skenery se základnou mají také velmi vysokou přesnost, která ale klesá s mocninou vzdálenosti. Používají se pro měření menších předmětů s rozměry pohybujícími se řádově mezi centimetry až několika metry nebo pro měření v interiérech. Proto je využití v geodézii nebo stavebnictví velmi výjimečné. [\[22\]](#page-64-11)

#### <span id="page-23-0"></span>**1.1.2.6 Metoda GNSS**

GNSS neboli globální navigační satelitní systémy je systém založený na vysílání signálu z družic, které vysílají své označení, polohu a čas vysílání. Přijímač, jehož polohu chceme zjistit, musí přijmout signál od minimálně čtyř družic kvůli čtyřem neznámým — souřadnicím X, Y, Z a opravě hodin přijímače. Metoda určení souřadnic je založena na prostorovém protínání z délek. Čím více signálů z více družic, tím je výsledek přesnější. Přesnost také záleží na konfiguraci družic. Pro geodetické zpracování dat jsou zapotřebí alespoň 2 přístroje, mezi nimiž se určuje pouze vektor (rozdíl souřadnic). První přístroj stojí na místě o známých souřadnicích, poloha druhého závisí na zvolené metodě (uvedeno dále). Dnes je místo přijímače (base) využito virtuálních stanic, kde jsou observace na tyto stanice přenášeny přes internetové připojení do roveru. V České republice jsou 3 provozovatelé těchto stanic: CZEPOS (ČÚZK), Trimble VRS NOW (Geotronics spol. s.r.o.; Trimble) a TOPnet (Geodis Brno, Topcon). V dnešní době jsou nejvíce využívané 2 metody měření:

- Statická metoda
- Metoda RTK (Real Time Kinematic)

**Statická metoda** Jedná se o kontinuální měření dvou a více aparatur v řádu hodin až dnů. Dosažitelná přesnost je  $3-5$  mm.

**Metoda RTK** Aparatura se skládá ze dvou přijímačů, kdy jeden je umístěn na bodě o známých souřadnicích a druhý se pohybuje na měřených bodech. Oba přijímače musí být po celou dobu připojeny na internet. Přesnost je  $\pm 20$  mm.

Každý GNSS systém používá jiný souřadnicový systém. GPS používá WGS-84 a proto je třeba výsledky převádět do systému S-JTSK a Bpv, které jsou v geodézii používanější. Tento převod je potřeba udělat transformací, kterou v dnešní době dokážou kontrolery vykonat samy.

Systém GNSS se dělí na 3 segmenty, jedná se o:

- Kosmický segment
- Řídící segment
- Uživatelský segment

**Kosmický segment** Je tvořen 32 družicemi obíhajícími ve výšce 20 200 km nad Zemí. Družice obsahují 3 až 4 přesné atomové hodiny, antény pro komunikaci s pozemními stanicemi, optické, rentgenové a pulzní-elektromagnetické detektory, solární panely a baterie jako zdroj energie.

**Řídící segment** Řídící a kontrolní segment monitoruje kosmický segment. Zasílá povely družicím, provádí jejich pohyb a kontrolu atomových hodin. Výsledek jejich sledování je zaznamenán v navigační zprávě každé družice.

**Uživatelský segment** Pomocí GPS přijímače mohou uživatelé přijímat signál z družic, které jsou zrovna v dosahu. Na základě přijatých dat vypočítá přijímač polohu antény. U geodetických GNSS je součástí anténa, přijímač a kontroler. V ČR je v současnosti přijímán signál ze systémů amerického GPS, ruského GLONASS, evropského Galileo a čínského BeiDou. [\[23\]](#page-65-0)

#### <span id="page-25-0"></span>**1.1.2.7 Ostatní metody**

Mezi další metody zejména v automatickém monitoringu patří:

- trhlinoměry
- sklonoměry
- inklinometry
- průchodoměry

**Trhlinoměr** na obrázku [1.5](#page-25-1) neboli dilatometr je vhodný pro monitoring povrchových trhlin v betonových konstrukcích nebo skalních masivech. Detekuje pohyb už okolo 0,01 mm.

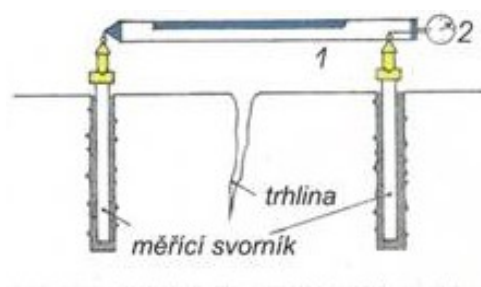

<span id="page-25-1"></span>1 - posuvné měřidlo, 2 - indikátorové hodinky

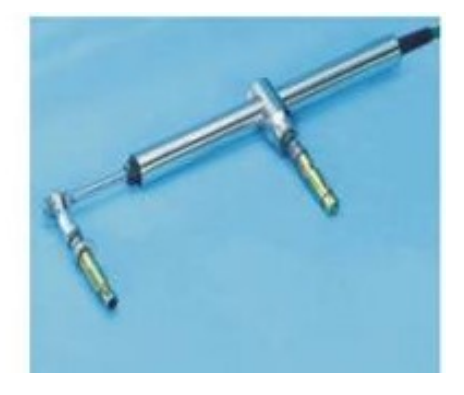

Obrázek 1.5: Trhlinoměr (dilatometr) [\[9\]](#page-63-9)

**Sklonoměr** viz obr. [1.6](#page-25-2) slouží k rychlému, avšak hrubému měření sklonu terénu. Existuje sklonoměr libelový, kyvadlový a závěsný.

<span id="page-25-2"></span>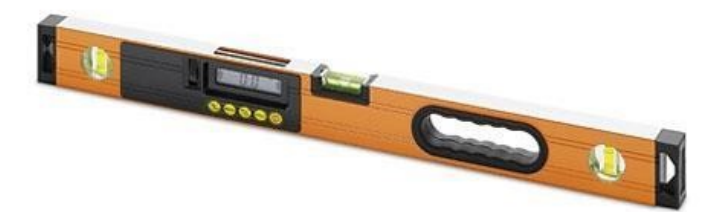

Obrázek 1.6: Libelový sklonoměr [\[9\]](#page-63-9)

**Inklinometr** je snímač náklonu nebo sklonu. Měří úhel zařízení vzhledem k horizontální poloze. Jako referenční čára slouží pomyslná přímka od středu Země.

**Průchodoměr** na obrázku [1.7](#page-26-2) slouží k měření aktivní smykové plochy. Na dno vrtu je spuštěno lanko o známé délce. V případě, že došlo k deformaci vrtu, tak průchodoměr při vytahování uvízne v dolní části deformovaného místa.

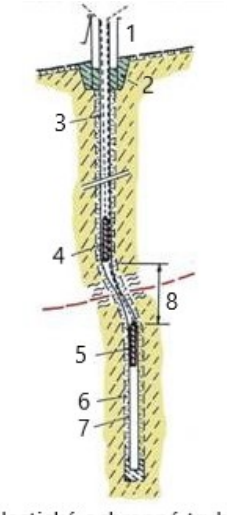

1 - vrt, 2 - plastická ochranná trubka, 3 - měřící průchodoměry, 4 - závěsná lanka, 5 - pískový zásyp, 6 - krajní polohy průchodoměru při ohnutí trubky při pohybu podél smykové plochy

<span id="page-26-2"></span>Obrázek 1.7: Průchodoměr [\[9\]](#page-63-9)

### <span id="page-26-0"></span>**1.2 Česká technická norma ČSN 73 0405**

Pro pochopení problematiky měření posunů je důležité se seznámit s normou, která o ní pojednává. Měření a posuny stavebních objektů upravuje norma ČSN 73 0405 [\[24\]](#page-65-1). Je možné se v ní dočíst, z jakých důvodů jsou posuny sledovány, a jakým způsobem se měří. Zásadní části z normy jsou citovány v této kapitole.

#### <span id="page-26-1"></span>**1.2.1 Důvody sledování posunů a přetvoření**

Tato práce sleduje stav stávajícího objektu ovlivněného okolními vlivy. Zde jsou vyjmenovány dle výše zmíněné normy další možné důvody monitoringu stavebních objektů:

- 1. získávání podkladů pro posouzení, jak se chová základová půda účinkem stavby a jak působí stavební objekt na blízké objekty
- 2. porovnání skutečných hodnot posunů s očekávanými hodnotami vypočtenými ve stavebním projektu
- 3. sledování stavu, funkce a bezpečnosti nových stavebních objektů
- 4. sledování stavu, funkce a bezpečnosti stávajících stavebních objektů ovlivněných stavební činností v jejich blízkém okolí

#### <span id="page-27-0"></span>**1.2.2 Přesnost měření**

Hodnota mezní odchylky měření posunu stavebních objektů nemá podle charakteru základové půdy překročit hodnoty:

- a)  $\delta \leq 1 \, mm$  pro skalní a poloskalní horniny
- b) *δ* ≤ 2 *mm* pro písčité, hlinité a jiné stlačitelné zeminy a zhutněné násypy
- c) *δ* ≤ 5 *mm* pro nezhutněné násypy a silně stlačitelné zeminy

#### <span id="page-27-1"></span>**1.2.3 Měření**

Pro měření rozsáhlejších objektů a objektů s vysokou funkční závažností se buduje vztažná soustava tvořená geodetickými body. Jejich úhlové, délkové a výškové zaměření tvoří síť.

Stabilita polohy vztažných bodů mezi jednotlivými etapami měření posunů se posuzuje pomocí testování, která vycházejí ze statistických hypotéz pro rozlišení skutečného posunu od vlivu nepřesnosti měření.

Při prokázání nestability vztažné soustavy je nutné statistickými testy prokázat změnu polohy jednotlivých vztažných bodů. Pro statistické testy hypotéz se doporučuje volit hodnotu normované normálně rozdělené náhodné veličiny

 $up = 2, 5$ 

# Kapitola **2**

## **Lokalita a záměr**

<span id="page-29-0"></span>V této kapitole jsou popsány základní údaje o opěrné zdi, kde se nachází a proč byla monitorována.

### <span id="page-29-1"></span>**2.1 Popis lokality**

Opěrná zeď, na které byl proveden monitoring, se nachází ve městě Mladá Boleslav v ulici Viničná, viz obr[.2.1.](#page-29-2) Toto město ležící ve Středočeském kraji

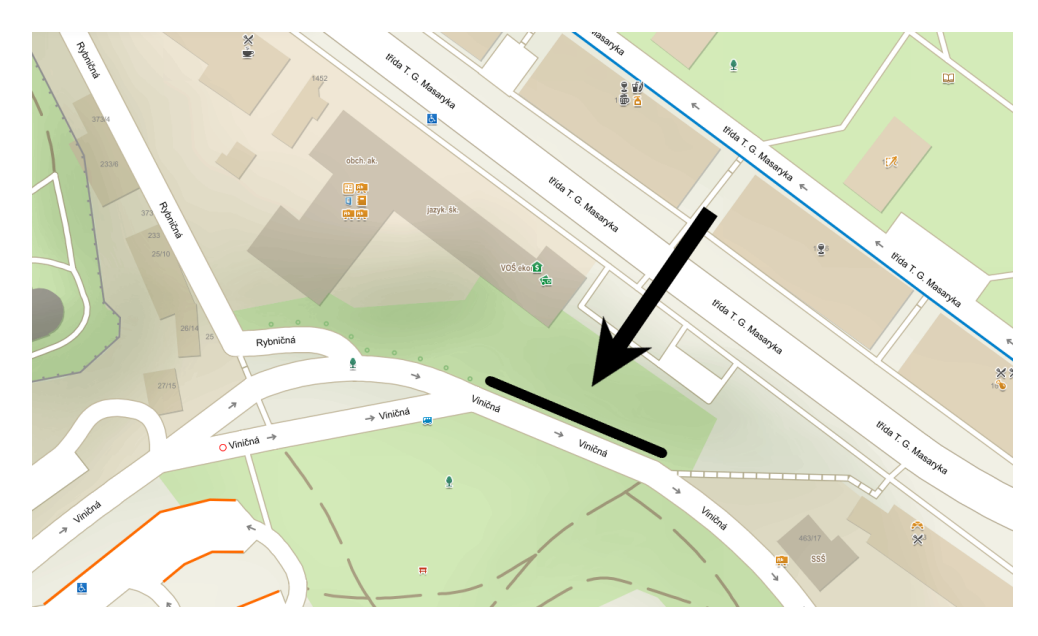

<span id="page-29-2"></span>Obrázek 2.1: Lokalita: ulice Viničná

patří díky automobilovému průmyslu mezi jedno z nejvíce dopravně vytížených měst v ČR. Zeď spadá do vlastnictví města a je umístěna v nejnižším ze 4 terasovitých pater. Tyto patra podepírají vysoce frekventovanou hlavní ulici

T.G.Masaryka, kde ve všední den dle ŘSD ČR[2](#page-30-3) [\[25\]](#page-65-2) projede více jak 22 000 aut. Tato třída spolu s navazující ulicí Jičínská odvádí tranzitní dopravu, která představuje až 8 000 těžkých nákladních vozidel denně.

Zeď postavená z pískovcových bloků (viz obr. [2.2\)](#page-30-2) byla již v minulosti vícekrát opravována a je tedy zapotřebí monitorovat i nadále její stav. Délka monitorovaného úseku zdi činí 38 m a její výška je 4,2 m.

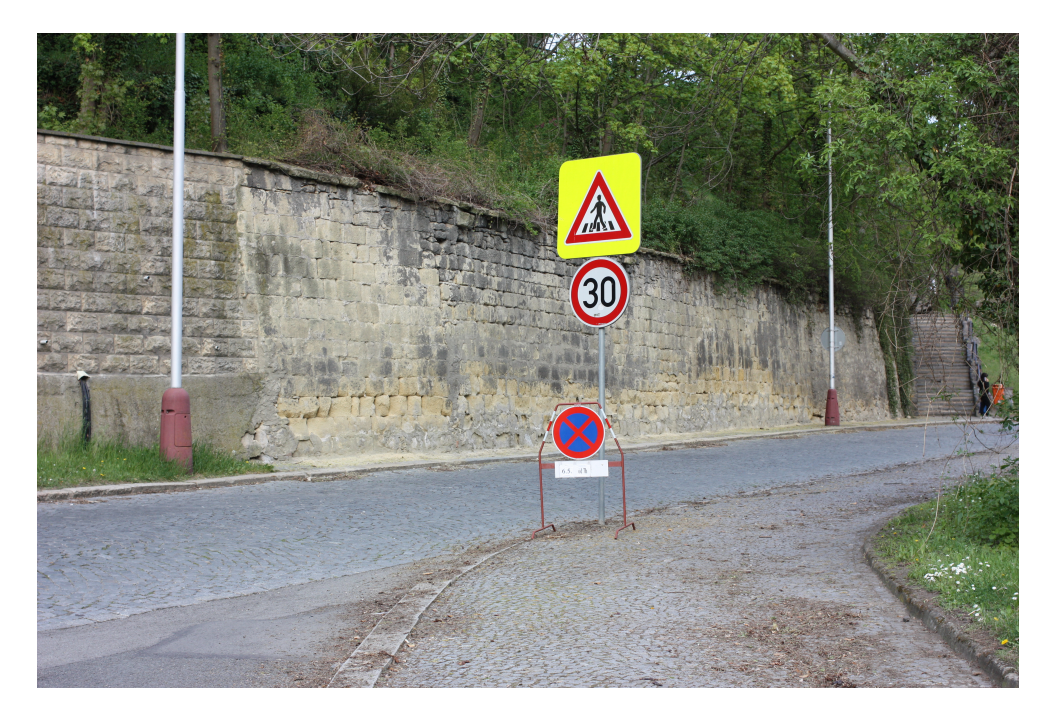

Obrázek 2.2: Opěrná zeď

### <span id="page-30-2"></span><span id="page-30-0"></span>**2.2 Záměr**

Záměrem této práce je nejprve analyzovat metody fotogrammetrie a laserového skenování při měření nulté etapy a následně vyhodnotit rozdíly vzniklé mezi dvěma měřenými etapami.

Období pro měření bylo stanoveno na zimu, kvůli menším problémům s vegetací. Mezi první a druhou etapou uběhly 2 měsíce.

#### <span id="page-30-1"></span>**2.2.1 Popis stavebního materiálu**

Pískovcové bloky jsou tradiční stavební materiál, jsou velmi měkké a tedy snadno opracovatelné. V dnešní době už se nevyužívají jako nosný prvek, ale

<span id="page-30-3"></span><sup>2</sup>Ředitelství silnic a dálnic České republiky

spíše jako obkladový materiál. Jsou náchylné v důsledku změn počasí na zvětrávání a degradaci povrchu. V zimě trpí zejména spodní bloky posypovou solí, kdy dochází k tzv. solnému zvětrávání. Dalším problémem je trvalé promáčení kvůli špatné hydroizolaci. Voda tak při deštích protéká skrz svah a nebo stéká po rostlé vegetaci, kdy v nejvyšších patrech je zeď téměř neporušená a ve spodních blocích jsou kvádry z velké části obroušeny jako na obrázku [2.3](#page-31-0)

<span id="page-31-0"></span>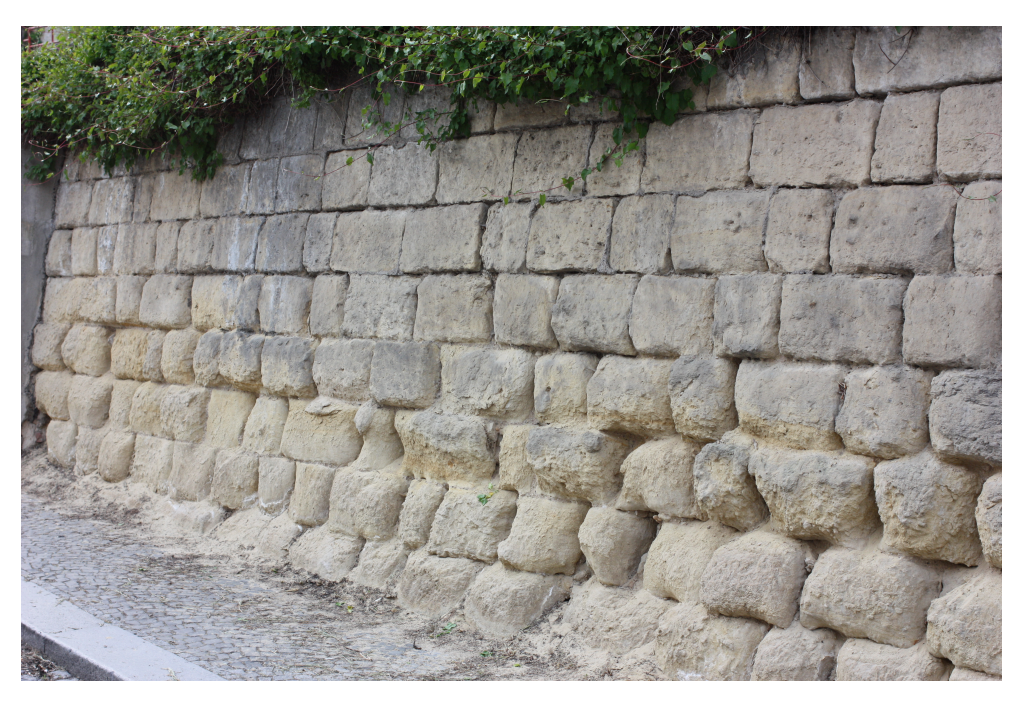

Obrázek 2.3: Zeď narušená solným zvětráváním a trvalým promáčením

# Kapitola **3**

### <span id="page-33-0"></span>**Použité přístroje a programy**

V následujících dvou podkapitolách jsou uvedeny přístroje a programy použité při měření a zpracování této práce. K budování sítě byla použita technologie GNSS a totální stanice. Pro měření nulté etapy byla opět použita totální stanice, dále pak laserový skener, mobilní telefon a pro obě etapy byl použit fotoaparát. Ke zpracování rozborů přesnosti byl použit program PrecisPlanner 3D, pro vyrovnání souřadnic sítě pak software EasyNet, pro výpočet a transformaci souřadnic program Groma. K registraci dat z laserového skenování byl použit program Cyclone, ke zpracování fotogrammetrie software Agisoft Metashape Professional, k porovnání metod a etap program Cloud Compare a k vytvoření této práce program LATEX.

#### <span id="page-33-1"></span>**3.1 Přístroje**

Při měření v této práci jsem použila následující přístroje, které jsou popsány v následujících podkapitolách.

#### <span id="page-33-2"></span>**3.1.1 Leica TS12 R400**

Jedná se o robotickou totální stanici s automatickým docilováním na hranol a sledováním hranolu. Dále obsahuje bezhranolový dálkoměr, EGL světlo, laserovou olovnici, barevný dotykový display a bluetooth. Další technické parametry jsou uvedeny v tabulce [3.1](#page-34-1) a přístroj se nachází na obr. [3.1](#page-34-0)

#### 3. Použité přístroje a programy

#### <span id="page-34-1"></span>Tabulka 3.1: Technické parametry - Leica TS12 R400 [\[15\]](#page-64-4)

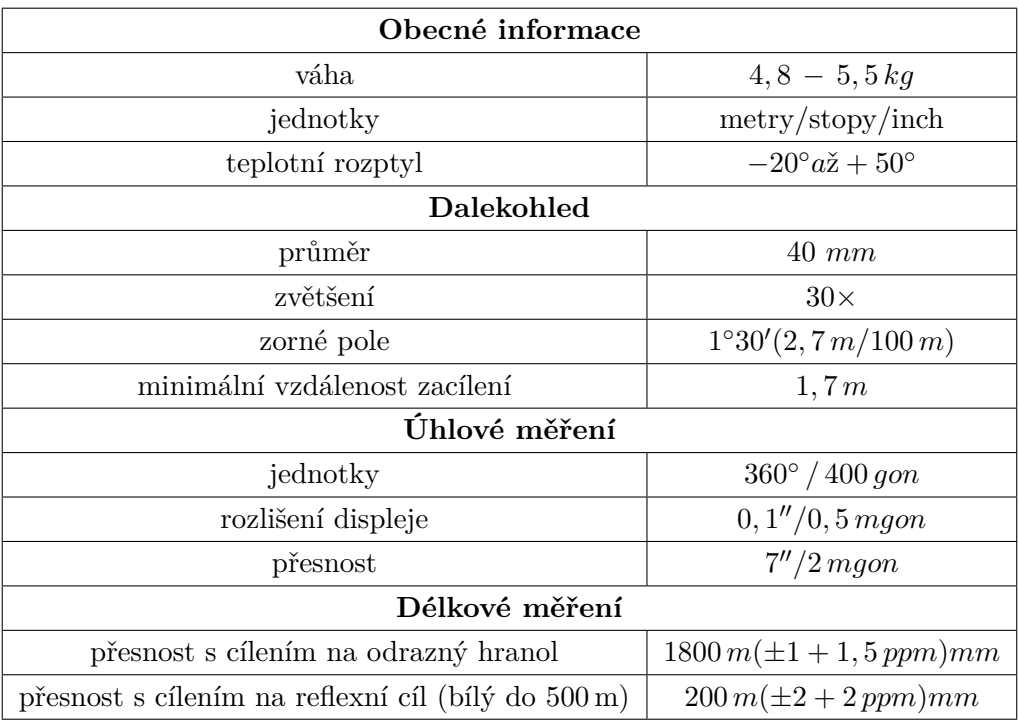

<span id="page-34-0"></span>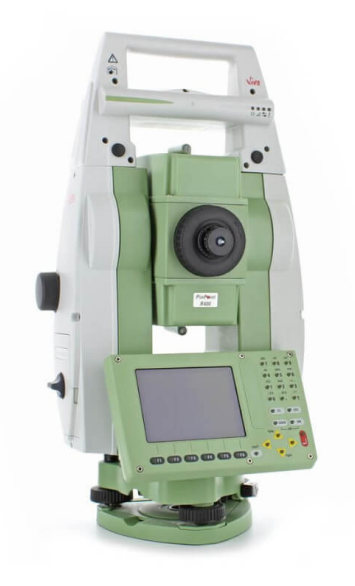

Obrázek 3.1: Totální stanice - Leica TS12 R400 [\[10\]](#page-63-10)

#### <span id="page-35-0"></span>**3.1.2 Carlson BRx7**

Carlson BRx7 (obr[.3.2\)](#page-35-1) je velice vyspělý přijímač pro GPS signály vybavený kompenzací náklonu. Jeho stručná specifikace se nachází v tabulce [3.2.](#page-35-2)

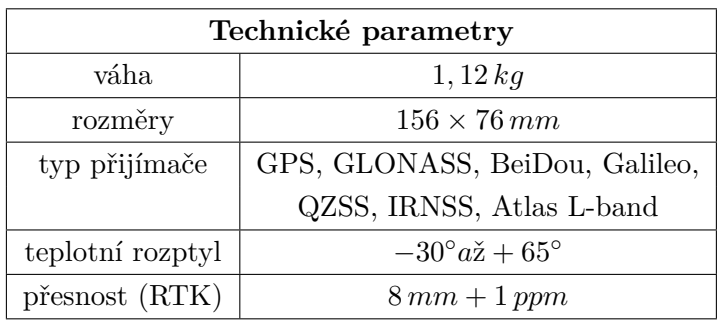

<span id="page-35-2"></span>Tabulka 3.2: Technické parametry - Carlson BRx7 [\[16\]](#page-64-5)

<span id="page-35-1"></span>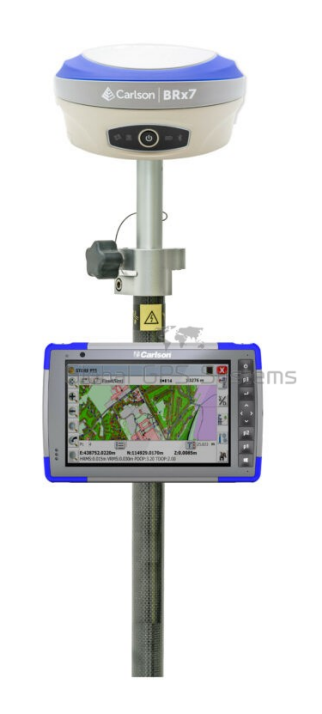

Obrázek 3.2: GNSS přijímač - Carlson BRx7 [\[11\]](#page-64-0)

#### <span id="page-36-0"></span>**3.1.3 Leica ScanStation P40**

Leica ScanStation P40 (viz obr. [3.3\)](#page-36-1) je pozemní laserový skener s pulzní technologií. Dokáže naskenovat 1 milion bodů za sekundu v dosahu až 270 m. Má vysokou úhlovou přesnost, nízký rozsah šumu a dvouosou kompenzaci. Další technické parametry naleznete v tabulce [3.3](#page-36-2)

Tabulka 3.3: Technické parametry - Leica ScanStation P40 [\[17\]](#page-64-6)

<span id="page-36-2"></span>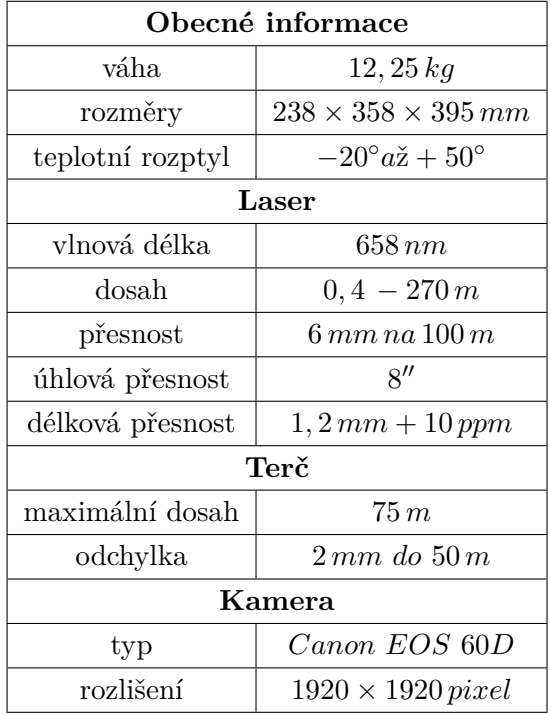

<span id="page-36-1"></span>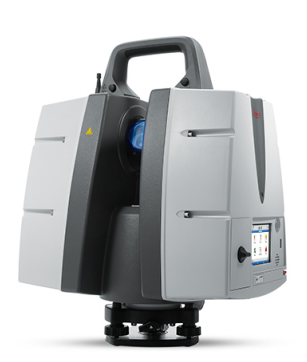

Obrázek 3.3: Laserový skener - Leica ScanStation P40 [\[12\]](#page-64-1)

#### <span id="page-37-0"></span>**3.1.4 Canon EOS 450D + objektiv Canon EF 40 mm F/2.8 STM**

Canon EOS 450D (viz obr. [3.4\)](#page-38-1) je digitální jednooká zrcadlovka (DSLR)[3](#page-37-3) s rozlišením 12,2 Mpx. Jeho technické parametry jsou vypsány v tabulce [3.4](#page-37-1) a parametry objektivu jsou v tabulce [3.5](#page-37-2)

<span id="page-37-1"></span>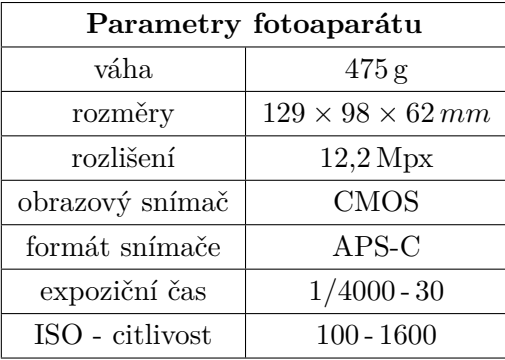

Tabulka 3.4: Technické parametry - Canon EOS 450D [\[18\]](#page-64-7)

Tabulka 3.5: Technické parametry - objektiv Canon EF 40 mm F/2.8 STM [\[19\]](#page-64-8)

<span id="page-37-2"></span>

| Objektiv             |                                             |  |  |  |
|----------------------|---------------------------------------------|--|--|--|
| typ objektivu        | Canon EF $40 \text{ mm F} / 2.8 \text{STM}$ |  |  |  |
| typ bajonetu         | Canon EF                                    |  |  |  |
| světelnost objektivu | 2,8                                         |  |  |  |
| ohnisková vzdálenost | 40 mm                                       |  |  |  |
| clona                | $F2.8 - F22$                                |  |  |  |

<span id="page-37-3"></span><sup>3</sup>Digital Single-Lens Reflex camera

3. Použité přístroje a programy

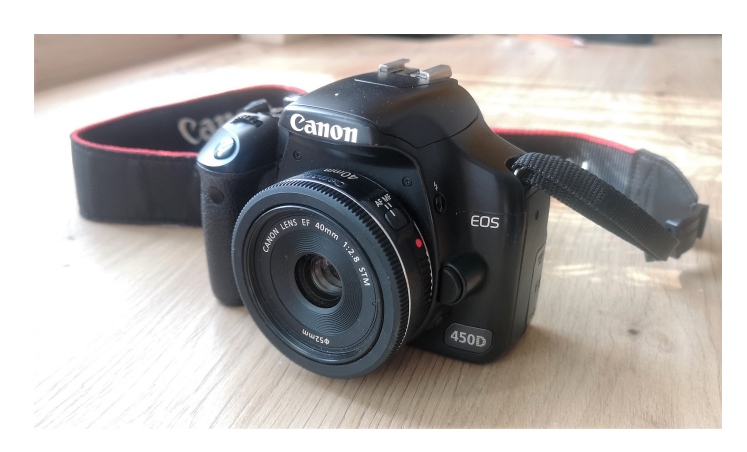

Obrázek 3.4: Fotoaparát - Canon EOS 450D

#### <span id="page-38-1"></span><span id="page-38-0"></span>**3.1.5 Trimble S9 HP**

Trimble S9 HP viz obr. [3.5](#page-39-3) je robotická totální stanice. Jedná se o tzv. oneman station, kdy při měření není zapotřebí dvou lidí, přístroj dokáže sledovat a docilovat sám na hranol. Technické údaje o přístroji se nachází v tabulce [3.6.](#page-38-2)

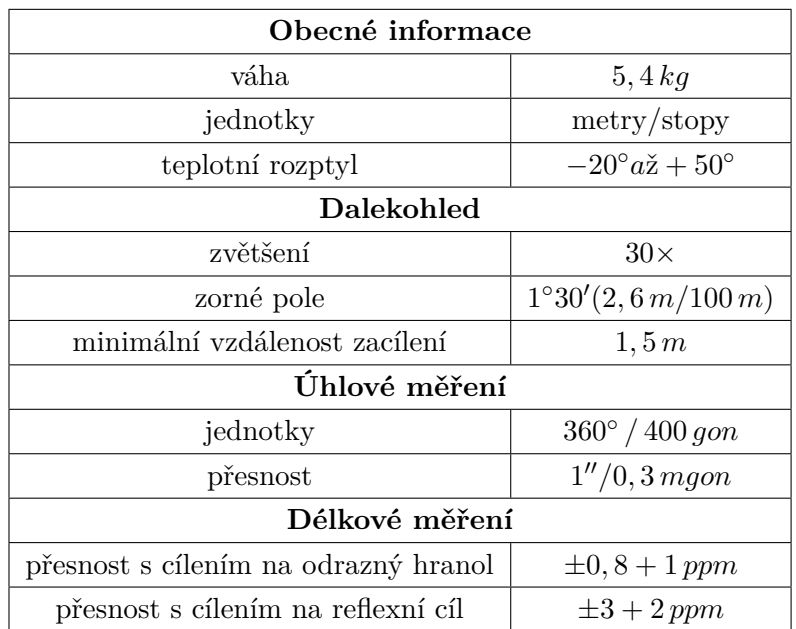

<span id="page-38-2"></span>Tabulka 3.6: Technické parametry - Trimble S9 HP [\[20\]](#page-64-9)

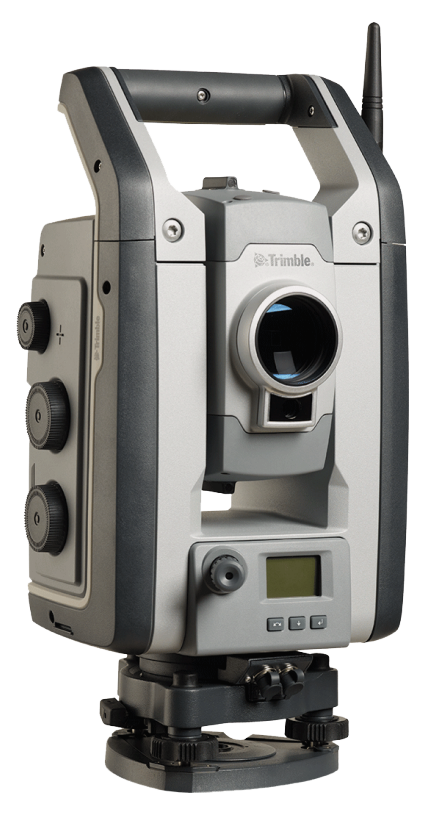

Obrázek 3.5: Totální stanice - Trimble S9 HP [\[13\]](#page-64-2)

### <span id="page-39-3"></span><span id="page-39-0"></span>**3.2 Programy**

V této kapitole jsou stručně popsány programy, které byly použity pro zpracování naměřených dat a ke tvorbě této práce.

#### <span id="page-39-1"></span>**3.2.1 PrecisPlanner 3D 3.3.1**

Program PrecisPlanner 3D [\[26\]](#page-65-3) umožňuje na základě znalosti přibližných souřadnic, které definují konfiguraci měření, výběru měřených veličin a jejich přesnosti určit přesnost výsledných souřadnic a kovarianční matice pro další výpočty přesnosti odvozených veličin jako délky nebo úhlu.

#### <span id="page-39-2"></span>**3.2.2 Groma v. 12.1 [\[1\]](#page-63-0)**

Geodetický systém určený ke zpracování geodetických dat. Umožňuje provádět výpočty, zobrazovat kontrolní kresby a vytváří protokoly o výpočtech.

#### <span id="page-40-0"></span>**3.2.3 EasyNet 3.5.1 [\[2\]](#page-63-1)**

Software, který slouží pro zpracování přesných geodetických měření. Data jsou vyhodnocována pomocí robustního vyrovnání prostorové geodetické sítě. Jeho předností je funkce pro automatickou detekci a vyloučení odlehlých měření.

#### <span id="page-40-1"></span>**3.2.4 Agisoft Metashape Professional 1.6.6 [\[3\]](#page-63-2)**

Tento program slouží k fotogrammetrickému zpracování digitálních snímků. Je to nástroj pro generování texturovaných modelů, georeferencovaných ortofotosnímků a detailních DMT. Jedná se o novější verzi programu Agisoft PhotoScan.

#### <span id="page-40-2"></span>**3.2.5 Cloud Compare v2.10.2 [\[4\]](#page-63-3)**

Cloud Compare je software pro zpracování 3D mračna bodů pocházejících např. z laserového skenování nebo fotogrammetrie. Dokáže také porovnávat více mračen mezi sebou.

#### <span id="page-40-3"></span>**3.2.6 Leica Cyclone 9.0 [\[5\]](#page-63-4)**

Jedná se o program pro zpracování bodového mračna z laserových skenerů. Dokáže rychle vytvářet 3D trojúhelníkové sítě z mračen bodů. Je vhodný pro modelování objektů, porovnání objektů, extrakci hran, vektorizaci bodových mračen, výpočet posunů a deformací, prokládání plochami, výpočty objemů a vrstevnic.

#### <span id="page-40-4"></span>**3.2.7 LATEX 0.6.6 [\[6\]](#page-63-5)**

V tomto programu byla napsána tato práce. Program umožňuje sázet a tisknout díla ve vysoké typografické kvalitě a lze používat předdefinované šablony. Dokument je psán formou příkazů a následně je dokument překládán do formátu PDF.

## Kapitola **4**

## <span id="page-41-0"></span>**Budování geodetické sítě**

Bylo potřeba vytvořit geodetickou síť bodů v okolí místa následného monitorování opěrné zdi. V této kapitole se zabývám tvorbou a výpočty které jsou s ní spojené.

### <span id="page-41-1"></span>**4.1 Příprava**

Před veškerými měřickými pracemi byl 15.12.2021 zrekognoskován terén. Pomocí nastřelovacích hřebů bylo zafixováno 6 bodů, které byly následně zaměřeny pomocí technologie GNSS - Carlson BRx7 (v.č. 2528259) pro zjištění přibližných souřadnic, které byly využity pouze v rozborech přesností před měřením. Ve vhodné vzdálenosti, tak aby bylo vidět na všechny body a celou zeď, byla zvolena 3 volná stanoviska. Na náčrtu [4.1](#page-41-2) je vidět rozmístění těchto bodů.

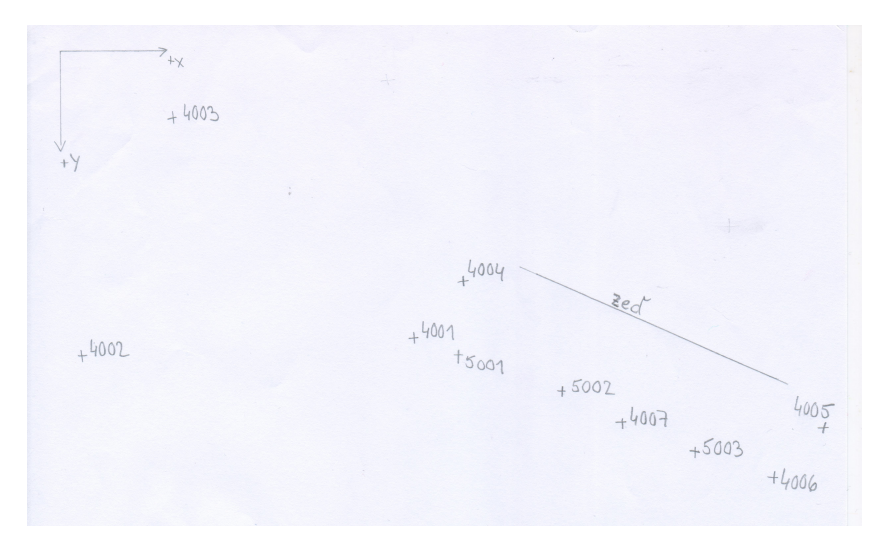

<span id="page-41-2"></span>Obrázek 4.1: Situace

#### <span id="page-42-0"></span>**4.1.1 Rozbory přesnosti**

Rozbory přesnosti před měřením byly provedeny v programu PrecisPlanner 3D. Do programu byly vloženy 2 textové soubory. V prvním souboru se nachází přibližné souřadnice bodů sítě z GNSS měření, viz příloha [\[A\]](#page-67-0). Druhý soubor byl vytvořen pomocí funkce *Mapa měření* - obr. [4.2.](#page-42-2) Mezi všemi body

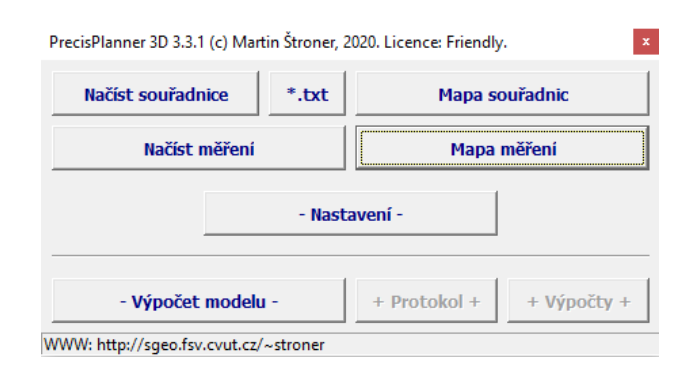

<span id="page-42-2"></span>Obrázek 4.2: PrecisPlanner 3D

navzájem bylo nastaveno měření vodorovného směru, zenitového úhlu a šikmé délky. Pro úhly byla zvolena přesnost 0,7 mgon udávaných výrobcem přístroje a pro délky 1 + 1 ppm (1 mm). Textový soubor se zadanými hodnotami měření je v příloze [\[A\]](#page-67-0). V hlavním menu byla zvolena funkce *Výpočet modelu*. Výsledný protokol z výpočtu se nachází v příloze [\[A\]](#page-67-0). Pro naše účely byla stanovena požadovaná přesnost sítě 3 mm. Předpokládaná přesnost bodů sítě vychází do 1 mm, což splňuje stanovenou přesnost.

#### <span id="page-42-1"></span>**4.2 Měření a vyrovnání geodetické sítě**

Totální stanicí Leica TS12 R400 (v.č.270761) byla ze tří volných stanovisek - 5001, 5002 a 5003 proměřena síť bodů, které byly již stabilizovány a zaměřeny pomocí GNSS. Na prvním stanovisku byly vloženy přibližné souřadnice stanoviska z měření GNSS. Všechny souřadnice pak tedy vychází v systému S-JTSK. Na všechny body byl měřen vodorovný směr, zenitový úhel a šikmá délka. Z důvodu špatné viditelnosti na bod 4002 byl tento bod z celého dalšího měření vyřazen.

Vyrovnání geodetické sítě bylo provedeno v programu EasyNet. Nejprve bylo do programu přidáno měření z totální stanice s příponou \*.asc (viz přílohu [\[A\]](#page-67-0)). Na kartě *Vyrovnání/Fixní body* byly přidány souřadnice bodů vypočtené z přístroje. Všechny body byly vybrány a označeny jako nefixní. Na kartě *Hlavní/Nastavení/Vyrovnání sítě* byly nastaveny co nejvhodněji hodnoty tak, aby aposteriorní jednotková směrodatná odchylka vycházela co nejblíže hodnotě 1. Byla zhoršena úhlová a délková přesnost v nastavení vyrovnání sítě na obrázku [4.3](#page-43-0) vzhledem k malým vzdálenostem a měření na hranol, který byl umístěn na výtyčce nikoliv na stativu.

| Nastavení - Vyrovnání sítě                         |                        |                    |                                         |              |  |
|----------------------------------------------------|------------------------|--------------------|-----------------------------------------|--------------|--|
| Souřadnice před vyrovnáním                         |                        |                    | Směrodatná odchylka měřené veličiny     |              |  |
| Zachovat vložené souřadnice nefixních bodů         |                        |                    | Vodorovný směr [mgon]:                  | 1.200        |  |
| Vyloučení odlehlých hodnot                         |                        |                    | Zenitový úhel [mgon]:                   | 1.200        |  |
| Hladina významnosti:                               |                        | 0.01               | Šikmá délka [mm]:                       | 2.00         |  |
| Huber<br>Metoda robustního odhadu:<br>$\checkmark$ |                        |                    | Směrodatná odchylka doplňkové veličiny  |              |  |
| Analyzované veličiny                               |                        |                    | Šikmá délka [mm]:                       | 2.00         |  |
| Vodorovný směr<br>⋈                                | √Šikmá délka (doplněk) |                    | Směrník [mgon]:                         | 0.500        |  |
| √ Zenitový úhel                                    | √Směrník               |                    | Převýšení [mm]:                         | 1.00         |  |
| √Šikmá délka                                       | √ Převýšení            |                    | Svislé provažování [mm]:                | 1.00         |  |
|                                                    | √ Svislé provažování   |                    | Apriorní jednotková směrodatná odchylka |              |  |
| Ukončení iteračního vyrovnání                      |                        |                    |                                         | 1            |  |
| Maximální počet iterací:                           |                        | 100<br>$\check{ }$ |                                         |              |  |
| Maximální změna robustní váhy:                     |                        | 0.001              |                                         |              |  |
| Maximální změna souřadnice bodu [mm]:              |                        | 0.010              | Vložit [Ent]                            | Ukonät [Esc] |  |

<span id="page-43-0"></span>Obrázek 4.3: Nastavení - Vyrovnání sítě

Aposteriorní jednotková směrodatná odchylka vychází 1,085, což je v pořádku, protože se poměr apriorní a aposteriorní jednotkové směrodatné odchylky rovná 0,921. Z rozboru přesnosti vyplývá, že maximální odchylka na bodě je 1,25 mm, což splňuje předepsanou přesnost sítě. Směrodatné odchylky souřadnic bodů sítě se nachází v tabulce [4.1.](#page-43-1)

<span id="page-43-1"></span>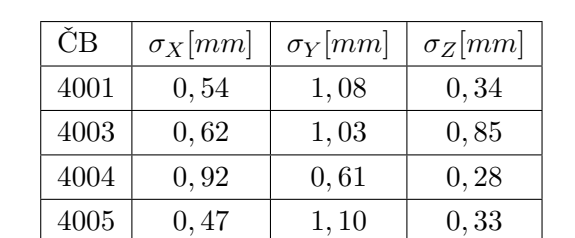

4006 0*,* 59 1*,* 03 0*,* 29 4007 0*,* 70 1*,* 25 0*,* 34

Tabulka 4.1: Směrodatné odchylky souřadnic bodů sítě

Kapitola **5**

### **0. etapa**

#### <span id="page-45-1"></span><span id="page-45-0"></span>**5.1 Měření**

V této kapitole jsou popsány metody, kterými bylo 26.2.2022 prováděno měření. Jako etalon pro celé měření byla zvolena totální stanice, následně pak byla zeď zaměřena laserovým skenerem, vyfocena pomocí fotoaparátu a natočeno video mobilním telefonem. Před samotným měřením musela být zeď zbavena vegetace a následně byly po pěti metrech nakresleny fixou 3 křížky v každém profilu, jak je vidět na obrázku [5.2.](#page-46-0) Celkově bylo zakresleno 21 černých křížků.

#### <span id="page-45-2"></span>**5.1.1 Měření totální stanicí**

Pomocí totální stanice Trimble S9 HP bylo ze dvou stanovisek zaměřeno 5 bodů sítě (4001, 4003, 4004, 4005 a 4008), 4 zhušťovací body na lampách (1009 - 1012), aby bylo možno stát s přístrojem na volném stanovisku a nemuselo se chodit na body sítě s odrazným hranolem, 4 terče (101 - 104) vhodně rozmístěné pro následné laserové skenování a všechny podrobné body 201 - 221 na samotné zdi označené černými křížky, viz obr. [5.1.](#page-45-3)

<span id="page-45-3"></span>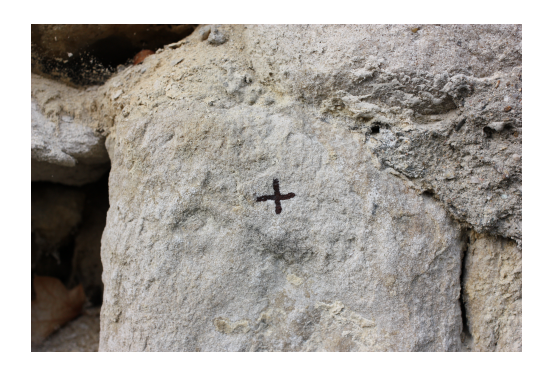

Obrázek 5.1: Vlícovací bod

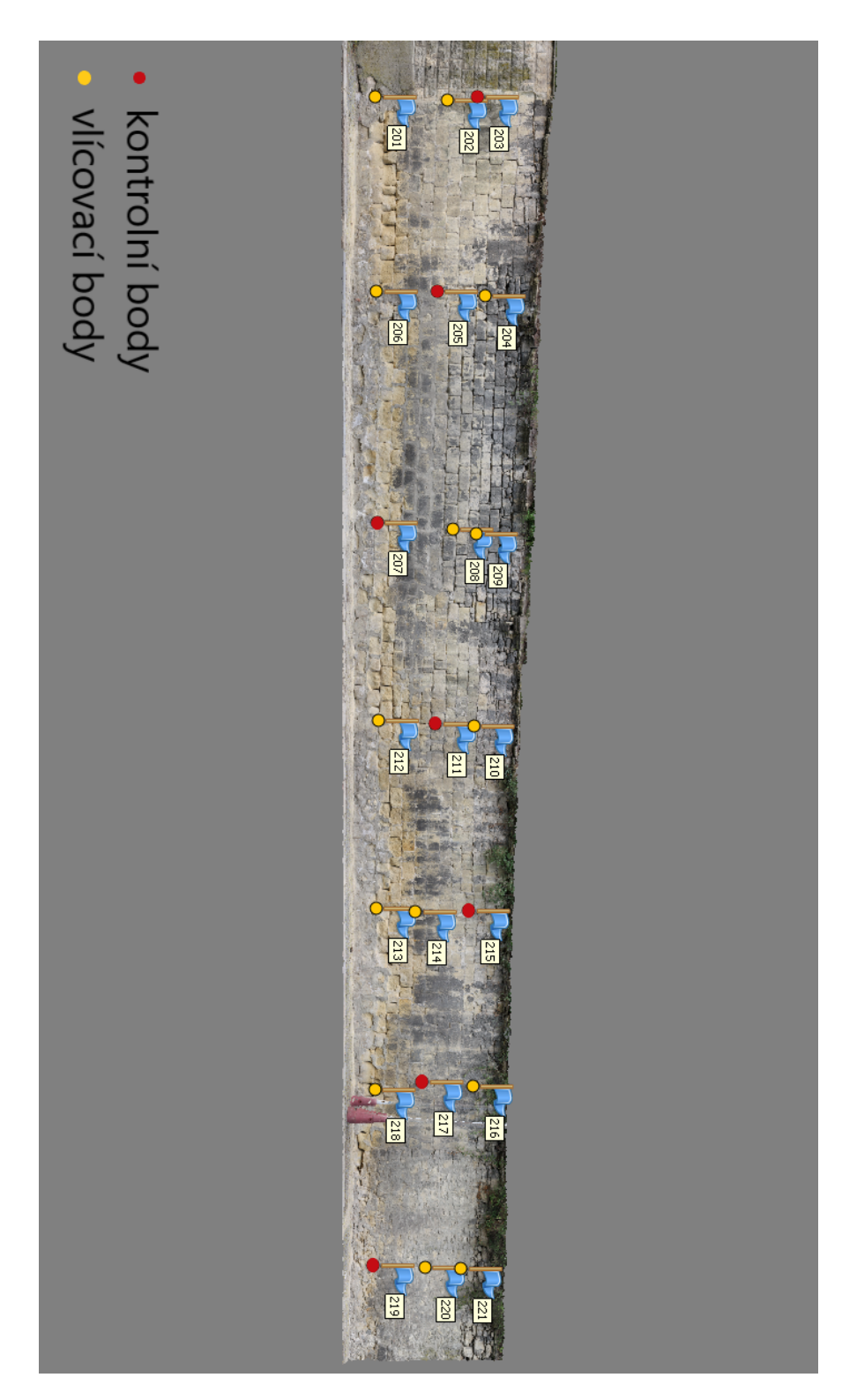

<span id="page-46-0"></span>Obrázek 5.2: Rozložení bodů na zdi

#### <span id="page-47-0"></span>**5.1.2 Měření skenerem**

Na obrázku [5.3](#page-47-4) je tzv. skenovací terč, který slouží jako vlícovací bod pro následnou registraci dat. Podél celé zdi byly vhodně rozmístěny 4 takovéto terče. Laserovým skenerem Leica scanstation P40 byla naskenována ze tří stanovisek postupně celá zeď.

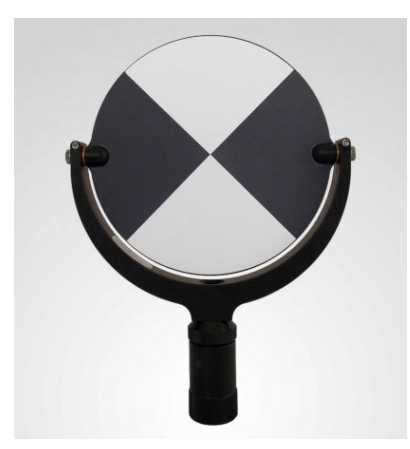

Obrázek 5.3: Černobílý skenovací terč [\[14\]](#page-64-3)

### <span id="page-47-4"></span><span id="page-47-1"></span>**5.1.3 Fotogrammetrické měření**

Fotoaparátem Canon EOS 450D, který měl objektiv s pevnou ohniskovou vzdáleností a vypnutým ostřením na automatiku, bylo nafoceno 189 fotografií ze vzdálenosti 5 – 10 m tak, aby bylo na fotkách vidět namalované křížky (vlícovací body). Následně bylo natočeno video za účelem užití další metody, které bylo zpracováno stejným způsobem jako fotografie.

### <span id="page-47-2"></span>**5.2 Zpracování**

V této části práce je popsáno zpracování měření z totální stanice, neboli výpočet souřadnic vlícovacích bodů na zdi v lokálním systému. Dále pak fotogrammetrické zpracování snímků a videa, registrace dat z laserového skenování a nakonec porovnání výsledků z obou metod.

#### <span id="page-47-3"></span>**5.2.1 Transformace souřadnic do místního systému**

Aby bylo lépe vidět výsledky posunů zdi, byl vytvořen vlastní systém, kde byla vložena osa Y do dvou měřených bodů (č.201 a 219), jak je vidět na obrázku [5.4.](#page-48-1) Proto byla provedena 2D podobnostní transformace souřadnic v programu GROMA [\[1\]](#page-63-0), kde byly změřené souřadnice z totální stanice přetransformovány do místního systému. Bod 219 byl použit jako počátek souřadnicové soustavy a

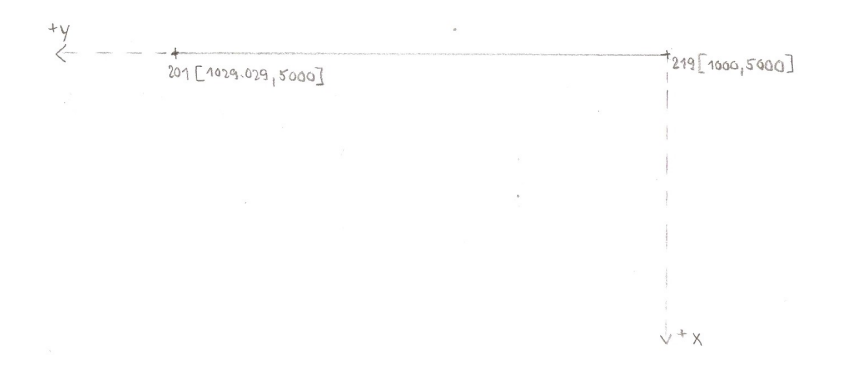

<span id="page-48-1"></span>Obrázek 5.4: Místní souřadnicový systém

byly mu přiřazeny souřadnice -> X: 5000 m Y: 1000 m Z: 99,607 m. Souřadnice Z byla ponechána z původního systému. Údaje o úhlu rotace a měřítku se nachází v protokolu o transformaci, který lze nalézt v příloze [\[A\]](#page-67-0).

#### <span id="page-48-0"></span>**5.2.2 Fotogrammetrické zpracování**

V programu Agisoft Metashape Professional [\[3\]](#page-63-2) byly zpracovány snímky z fotoaparátu. Nejprve bylo všech 189 pořízených snímků naimportováno do programu pomocí funkce *Workflow/Add photos*.

Další použitou funkcí bylo *Workflow/Align photos*, pro vyhledání spojovacích bodů. V nastavení bylo zvoleno rozlišení snímku *Accuracy* na hodnotu *High*. Dále pak byl zadán *Key point limit* tedy maximální počet bodů získaných z jedné fotografie na optimální hodnotu a *Tie point limit* - horní limit spojovacích bodů, které budou použity k propojení obou snímků. Zadané hodnoty funkce jsou na obrázku [5.5.](#page-49-0)

Dalším krokem bylo označení vlícovacích a kontrolních bodů na snímcích. Pravým tlačítkem myši bylo vyvoláno roletové menu, kde byla zvolena možnost *Create marker*. Značka byla posunuta na místo na fotografii do středu křížku a označena správný číslem bodu. Tento postup byl opakován se všemi body. Program nalezl tyto body na ostatních fotografiích. Na každém snímku bylo zkontrolováno správné přiřazení značky k bodu, případně byla značka posunuta do správného místa. K minimalizování chyb byly odstraněny značky, které byly na okrajích snímků.

Po identifikování vlícovacích a kontrolních bodů bylo třeba jim přiřadit správné souřadnice. Na kartě *Reference* pomocí ikony *Import* byl vložen textový soubor se souřadnicemi bodů (viz příloha [\[A\]](#page-67-0)). Import je vidět na obrázku [5.6.](#page-49-1)

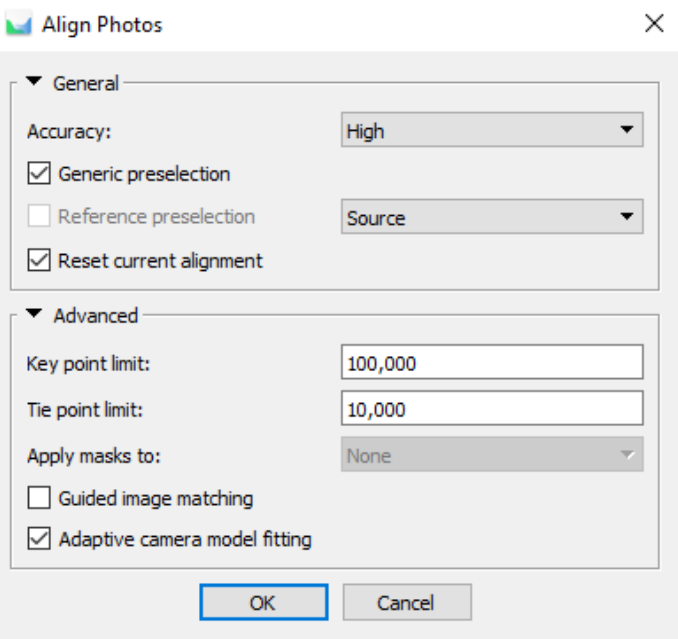

<span id="page-49-0"></span>Obrázek 5.5: Nastavení funkce Align Photos

|                            | Local Coordinates (m)                               |             |             |                             |                    |                    |                          | $\blacktriangledown$     |
|----------------------------|-----------------------------------------------------|-------------|-------------|-----------------------------|--------------------|--------------------|--------------------------|--------------------------|
|                            | Rotation angles:                                    |             |             | Yaw, Pitch, Roll            |                    |                    |                          | $\overline{\phantom{a}}$ |
|                            | Ignore labels                                       |             |             | Threshold (m):              | 0.1                |                    |                          |                          |
|                            | Delimiter                                           |             | Columns     |                             |                    |                    |                          |                          |
|                            | $\bigcirc$ Tab                                      |             | Label: $1$  | $\div$<br>$\nabla$ Accuracy |                    | $\boxdot$ Rotation | $\triangledown$ Accuracy |                          |
|                            | $\bigcap$ Semicolon                                 |             | 12<br>X:    | $\div$<br>8                 | $\div$<br>Yaw: 5   | $\div$             | l9                       | ÷                        |
|                            | $\bigcirc$ Comma                                    |             | 13<br>Y:    | $\div$<br>8                 | $\div$<br>Pitch: 6 | $\div$             | l9                       | $\div$                   |
|                            | ◉ Space                                             |             | 4<br>Z:     | $\div$<br>8                 | $\div$<br>Roll: 7  | $\div$             | l9                       | ÷                        |
|                            | $\bigcirc$ Other:<br>Combine consecutive delimiters |             |             |                             | - 1                | Enabled flag:      | 10                       | $\div$                   |
|                            |                                                     |             |             |                             |                    |                    |                          |                          |
|                            | Start import at row: 1<br>First 20 lines preview:   | ÷           |             |                             |                    |                    | Items: All               |                          |
|                            | Label                                               | X           | Y           | z                           | Yaw                | Pitch              |                          |                          |
|                            | 201                                                 | $-1029.029$ | $-5000.000$ | 98.934                      |                    |                    |                          |                          |
|                            | 202                                                 | $-1029.015$ | $-4999.831$ | 100.598                     |                    |                    |                          |                          |
|                            | 203                                                 | $-1029.082$ | $-4999.810$ | 101.310                     |                    |                    |                          |                          |
|                            | 204                                                 | $-1024.483$ | $-5000.486$ | 101.668                     |                    |                    |                          |                          |
|                            | 205                                                 | $-1024.544$ | $-5000.545$ | 100.547                     |                    |                    |                          |                          |
| 1<br>2<br>3<br>4<br>5<br>6 | 206                                                 | $-1024.532$ | $-5000.567$ | 99.128                      |                    |                    |                          |                          |

<span id="page-49-1"></span>Obrázek 5.6: Import souřadnic vlícovacích a kontrolních bodů

Souřadnicový systém byl nastaven jako lokální. Souřadnice předtím musely být konvertovány do matematické soustavy neboli souřadnice X a Y byla prohozena a přidáno znaménko mínus, jak je viditelné ze schématu [5.7.](#page-50-0)

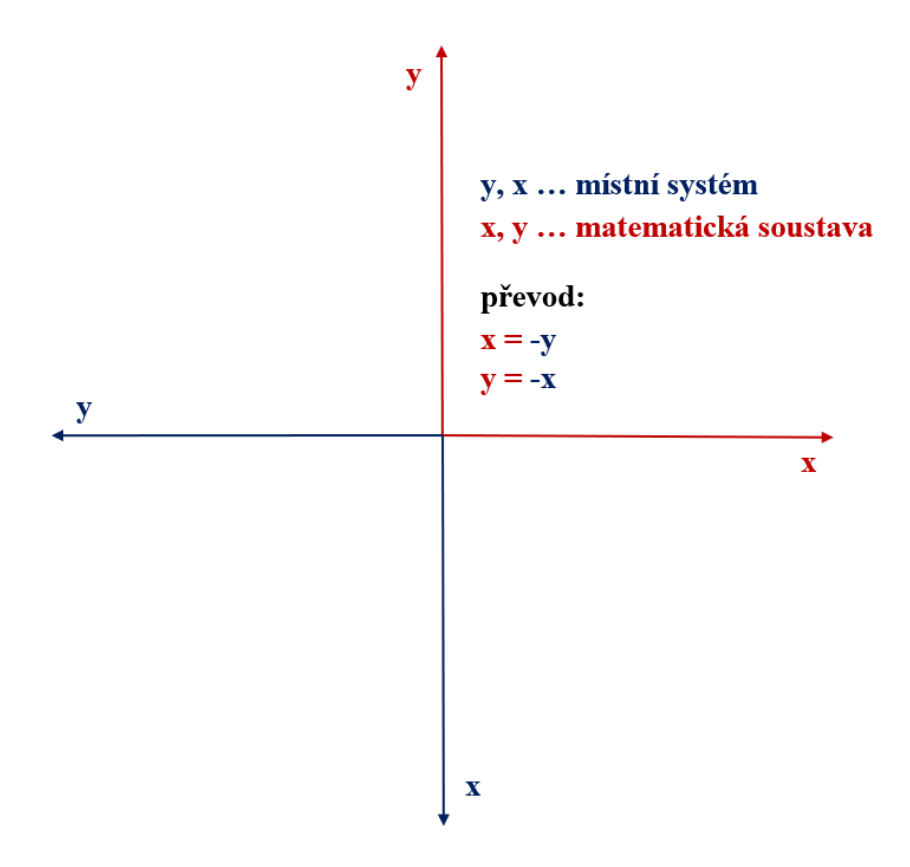

<span id="page-50-0"></span>Obrázek 5.7: Převod místního systému na matematický systém

Následně byla vhodně zvolena konfigurace vlícovacích a kontrolních bodů, která je zobrazena na obrázku [5.2](#page-46-0) v kapitole [5.1.](#page-45-1) Kontrolní body byly odškrtnuty v seznamu bodů. V nastavení *Reference Settings* (obr[.5.8\)](#page-51-0) byl zkontrolován souřadnicový systém, zda je lokální a hodnota *Marker accuracy* (přesnost určení VB na fotografii) byla nastavena vzhledem k velikosti namalovaných křížků na hodnotu 0,005 m.

V tabulce bodů byly zkontrolovány hodnoty error (m). Nejvyšší hodnota se vyskytla na kontrolním bodě 220 a to 6 mm. Průměrná hodnota error na vlícovacích bodech jsou 3 mm a na kontrolních bodech 4 mm. Výsledné hodnoty lze nalézt na obrázku [5.9.](#page-51-1)

V dalším kroku bylo vytvořeno mračno bodů pomocí funkce *Workflow/Build Dense Cloud* s nastavením kvality na *Medium*. *Depth filtering*, což je parametr pro filtrování hloubky, byl nastaven na *Moderate* jako střední hloubkové vyhlazení, viz obr[.5.10.](#page-52-0)

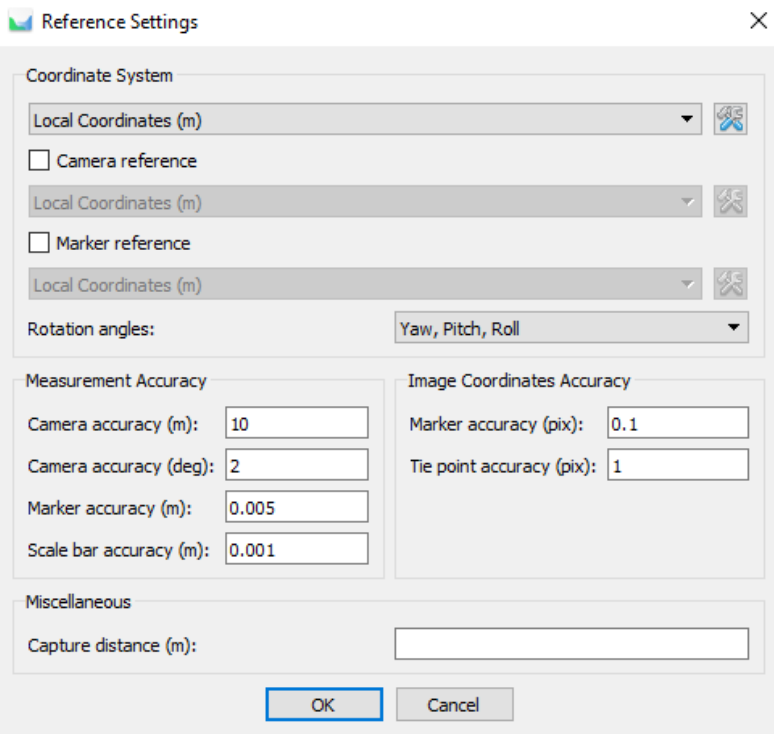

<span id="page-51-0"></span>Obrázek 5.8: Reference Settings

| <b>Markers</b>                            | X(m)           | Y(m)            | Z(m)       | Accuracy (m) | Error (m) | Projections | Error (pix) |
|-------------------------------------------|----------------|-----------------|------------|--------------|-----------|-------------|-------------|
| $\mathbb{P}$ 220<br>$\checkmark$          | $-999.968000$  | -4999.879000    | 100.922000 | 0.020000     | 0.006279  | 16          | 0.409       |
| $P = 219$<br>п                            | $-1000.000000$ | $-5000.000000$  | 99,607000  | 0.020000     | 0.006197  | 13          | 0.442       |
| $\mathbb{P}$ 221<br>$\checkmark$          | -999.957000    | -4999.787000    | 101.855000 | 0.020000     | 0.006102  | 8           | 0.556       |
| $\mathbb{P}$ 203<br>п                     | $-1029.082000$ | -4999.810000    | 101.310000 | 0.020000     | 0.005573  | 16          | 0.521       |
| $P = 215$<br>П                            | $-1009.539000$ | -4999.935000    | 101.752000 | 0.020000     | 0.005472  | 17          | 0.479       |
| ID<br>$\checkmark$<br>202                 | $-1029.015000$ | -4999.831000    | 100.598000 | 0.020000     | 0.005384  | 16          | 0.316       |
| ID-<br>211<br>П                           | $-1014.260000$ | $-5000.211000$  | 100,803000 | 0.020000     | 0.004698  | 16          | 0.273       |
| ID.<br>$\checkmark$<br>210                | $-1014.244000$ | $-5000, 168000$ | 101.726000 | 0.020000     | 0.004326  | 14          | 0.835       |
| P<br>207<br>П                             | $-1019.118000$ | $-5000.370000$  | 99.261000  | 0.020000     | 0.004066  | 15          | 0.420       |
| P<br>$\checkmark$<br>212                  | $-1014.279000$ | $-5000.217000$  | 99.388000  | 0.020000     | 0.003801  | 14          | 0.307       |
| ID.<br>$\checkmark$<br>213                | $-1009.471000$ | $-5000.029000$  | 99,439000  | 0.020000     | 0.003610  | 16          | 0.403       |
| p.<br>$\checkmark$<br>209                 | $-1018,908000$ | $-5000.275000$  | 101.649000 | 0.020000     | 0.003537  | 17          | 0.356       |
| P<br>$\checkmark$<br>201                  | $-1029.029000$ | $-5000,000000$  | 98.934000  | 0.020000     | 0.003346  | 12          | 0.370       |
| $P = 214$<br>$\checkmark$                 | $-1009.449000$ | $-5000.009000$  | 100.430000 | 0.020000     | 0.002962  | 19          | 0.329       |
| $\mathbb{P}$ 216<br>$\checkmark$          | $-1004.838000$ | -4999.658000    | 101.991000 | 0.020000     | 0.002938  | 11          | 0.405       |
| $\mathbb{P}$ 208<br>$\checkmark$          | $-1019.010000$ | $-5000.297000$  | 101.074000 | 0.020000     | 0.002185  | 18          | 0.421       |
| $\mathbb{P}$ 218<br>$\checkmark$          | $-1004.670000$ | -4999.814000    | 99,504000  | 0.020000     | 0.002146  | 10          | 0.415       |
| $P = 217$<br>п                            | $-1004.917000$ | -4999.770000    | 100.702000 | 0.020000     | 0.002142  | 13          | 0.353       |
| $\mathbb{P}$ 206<br>$\checkmark$          | $-1024.532000$ | $-5000.567000$  | 99.128000  | 0.020000     | 0.001607  | 16          | 0.412       |
| $\blacktriangleright$ 204<br>$\checkmark$ | $-1024.483000$ | $-5000,486000$  | 101.668000 | 0.020000     | 0.001077  | 19          | 0.485       |
| ID<br>П<br>205                            | $-1024.544000$ | $-5000,545000$  | 100.547000 | 0.020000     | 0.000689  | 21          | 0.461       |
| <b>Total Error</b>                        |                |                 |            |              |           |             |             |
| Control points                            |                |                 |            |              | 0.003837  |             | 0.442       |
| Check points                              |                |                 |            |              | 0.004521  |             | 0.432       |

<span id="page-51-1"></span>Obrázek 5.9: Velikost chyb na kontrolních a vlícovacích bodech

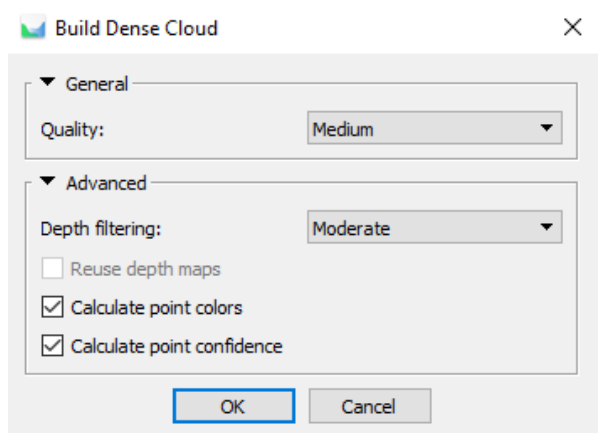

<span id="page-52-0"></span>Obrázek 5.10: Nastavení funkce Build Dense Cloud

Dále byla vygenerována síť (*Mesh*) z předchozího *Dense cloud* funkcí *Workflow/Build Mesh*. Typ povrchu (*Surface type*) byl zvolen *Arbitrary (3D)* (libovolný). Hodnota *Face Count*, neboli množství vytvořených trojúhelníků, byla nastavena na hodnotu 250 000 podle předchozích zkušeností a zkoušení optimálního počtu trojúhelníků. Ostatní nastavení naleznete na obrázku [5.11](#page-52-1)

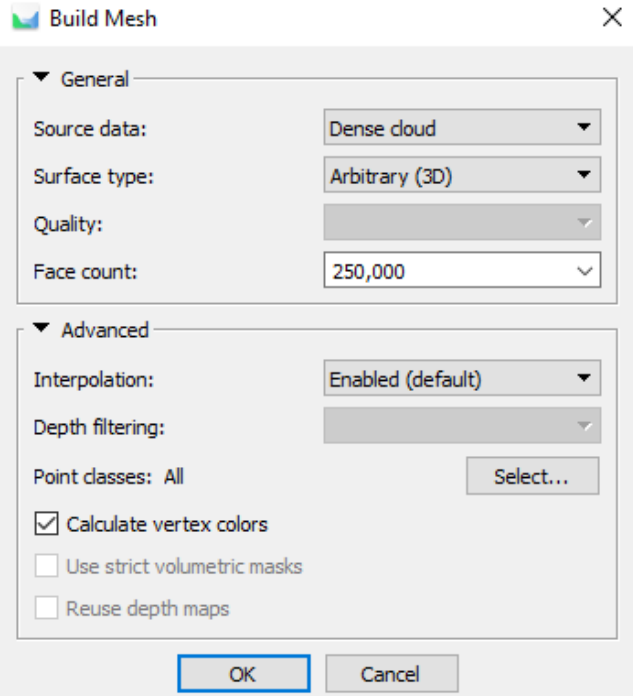

<span id="page-52-1"></span>Obrázek 5.11: Nastavení funkce Build Mesh

Funkcí *Workflow/Build Texture* byla vytvořena textura. Dle obr. [5.12](#page-53-1) byl nastaven *Texture type* na difuzní mapu, Mapping mode (způsob vytváření textury) na *Adaptive orthophoto* a *Blending mode*, který určuje, jakým způsobem jsou kombinovány hodnoty pixelů do výsledné textury na *Mosaic* (mozaika).

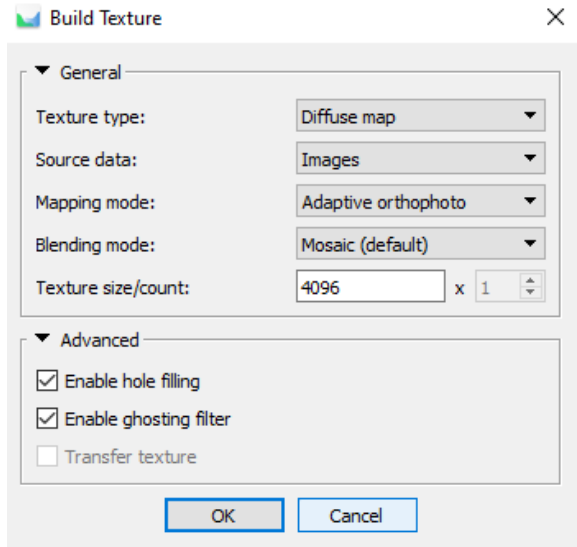

<span id="page-53-1"></span>Obrázek 5.12: Nastavení funkce Build Texture

Protokol vygenerovaný programem je v příloze [\[A\]](#page-67-0).

#### <span id="page-53-0"></span>**5.2.3 Zpracování videa**

Video bylo natočeno mobilním telefonem Xiaomi Redmi Note 8 z podobné vzdálenosti, jako byly pořízeny snímky. Video je uložené na internetu a je dostupné přes odkaz uvedený na obrázku [5.13.](#page-53-2)

<span id="page-53-2"></span>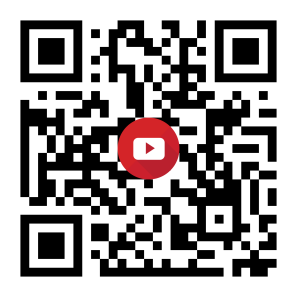

Obrázek 5.13: Odkaz na video

Pro zpracování videa měl být použit stejný postup jako u zpracovaní snímků. *Frame step* byl nastaven na nejnižší možnou hodnotu, a to 1. Při následném importu bylo vytvořeno 2126 snímků, ale i přes to byla výsledná kvalita jednotlivých snímků taková, že nebylo možno rozpoznat vlícovací body nakreslené na zdi, protože video má nižší rozlišení než snímek. Proto tato metoda nebyla už dále použita.

#### <span id="page-54-0"></span>**5.2.4 Zpracování laserového skenování**

V programu Cyclone [\[5\]](#page-63-4) byla provedena registrace dat z laserového skeneru. Z tabulky [5.1](#page-54-2) je vidět, že největší odchylka mezi změřenými souřadnicemi VB z totální stanice a skenem je 1,7 mm na bodě 102. Protokol o registraci se nachází v příloze [\[A\]](#page-67-0).

| Stanovisko     | VB  | $\sigma_{\delta}[mm]$ |
|----------------|-----|-----------------------|
| 1              | 101 | 1,4                   |
| 1              | 102 | 0, 8                  |
| 1              | 103 | 0,9                   |
| 1              | 104 | 1                     |
| $\overline{2}$ | 102 | 1, 5                  |
| $\overline{2}$ | 103 | 1, 3                  |
| $\overline{2}$ | 104 | 1,4                   |
| 3              | 101 | 1                     |
| 3              | 102 | 1, 7                  |
| 3              | 104 | 1,1                   |

<span id="page-54-2"></span>Tabulka 5.1: Chyby na bodech

#### <span id="page-54-1"></span>**5.2.5 Porovnání fotogrammetrie a laserového skenování**

Následné zpracování bylo provedeno v programu Cloud Compare [\[4\]](#page-63-3). V tomto softwaru bylo za úkol porovnat přesnost obou metod a ukázat, která z nich je přesnější, nebo zda jsou pro tyto účely obě dostačující a budeme si moci vybrat, která z nich bude použita v následující etapě měření.

Do tohoto programu byla nahrána mračna bodů z laserového skenování a zpracované mračno z programu Agisoft Metashape Professional. Obě tato mračna byla ořezána a zbavena přebytečného šumu v podobě chodníku, lamp nebo okolní zeleně stínící samotnou zeď. Pomocí funkce *Compute cloud/cloud distance* byly vypočteny rozdíly (vzdálenosti) mezi oběma mračny. Průměrný rozdíl mezi mračny vychází 3,8 mm a směrodatná odchylka je 2,1 mm. Na obrázku [5.14](#page-55-0) můžeme vidět porovnání mezi oběma mračny. Červené body značí největší odchylku mezi mračny do 15 mm. Žutozelené body se pochybují v rozmezí 3 – 10 mm. A modré body jsou od 0 –3 mm.

<span id="page-55-0"></span>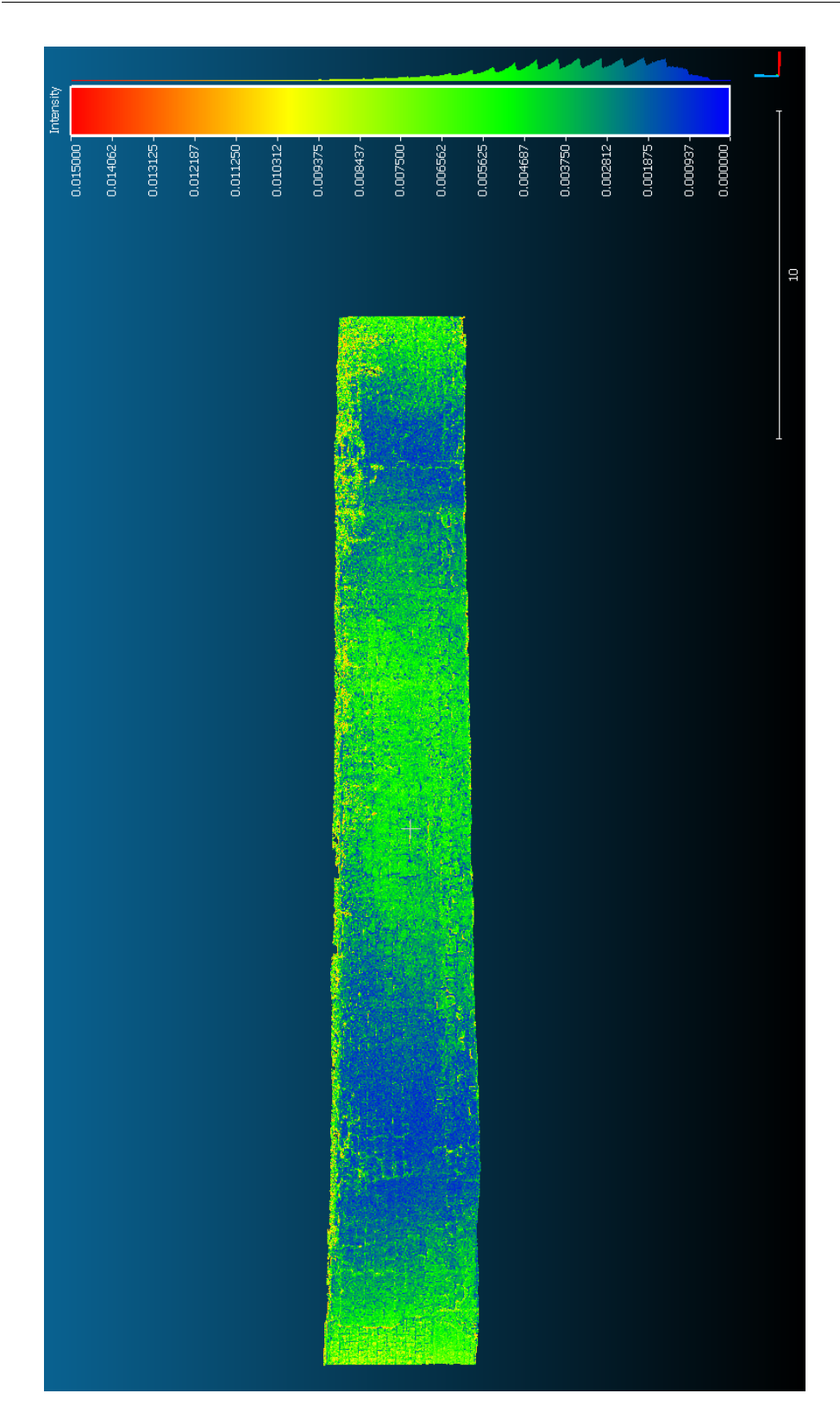

Obrázek 5.14: Porovnání mračen z fotogrammetrie a laserového skenování

Následně byla otestována hypotéza o shodnosti dvou výběrových směrodatných odchylek pomocí Fisherova rozdělení ze vzorců dle [\[27\]](#page-65-4):

$$
F=\frac{m_1^2}{m_2^2}
$$

kde

$$
m_1 = \sqrt{\frac{[vv]_1}{n_1 - 1}},
$$

$$
m_2 = \sqrt{\frac{[vv]_2}{n_2 - 1}}
$$

*m*1*, m*<sup>2</sup> . . . výběrové rozptyly *n*1*, n*<sup>2</sup> . . . rozsah základních výběrů

První výběr obsahuje odchylky na vlícovacích bodech z měření pomocí fotgrammetrické metody vůči souřadnicím získaným pomocí totální stanice. Druhý výběr je složen z odchylek, které byly získány porovnáním souřadnic získaných totální stanicí a laserovým skenováním.

$$
m_1 = 0,000292309
$$
  

$$
m_2 = 0,001708983
$$

Z tabulek F - rozdělení byla nalezena hodnota  $F_{\alpha/2}$ pro  $up^4 = 2.5$  $up^4 = 2.5$  $up^4 = 2.5$  dle [\[24\]](#page-65-1):

$$
F_{\alpha/2} = 0,22814768
$$

$$
F = 0,0292556
$$

*F* . . . testovací kritérium *Fα/*<sup>2</sup> . . . kritická hodnota

když F < *Fα/*<sup>2</sup> , nezamítáme hypotézu *H*<sup>0</sup>

$$
H_0: \sigma_1=\sigma_2
$$

Hypotéza *H*<sup>0</sup> znamená, že směrodatné odchylky obou výběrů jsou si rovny. Proto můžeme říci, že přesnost fotogrammetrie je dostačující a z důvodu jednoduššího měření byla v 1. etapě použita už jen tato metoda.

<span id="page-56-0"></span><sup>4</sup> 99% pravděpodobnost, že náhodná chyba nepřekročí mezní odchylku

# Kapitola **6**

### **1. etapa**

#### <span id="page-57-1"></span><span id="page-57-0"></span>**6.1 Měření**

Dne 28.4.2022 byla zaměřena 1. etapa. Na místě měření bylo zkontrolováno, zda všech 21 křížků zůstalo viditelných. Pro lepší přehled byly znovu obtaženy lihovým fixem. Stejně tak byla opět odstraněna vegetace přerůstající přes zeď.

Totální stanicí Leica TS12 bylo ze dvou volných stanovisek znovu zaměřeno všech 21 vlícovacích bodů ve dvou polohách v jedné měřické skupině. Opět bylo nafotografováno dostatečné množství fotografií fotoaparátem Canon EOS 450D tak, aby byly jasně vidět všechny vlícovací body.

#### <span id="page-57-2"></span>**6.2 Zpracování**

Zpracování měření z totální stanice proběhlo znovu v programu GROMA [\[1\]](#page-63-0). Byla použita funkce pro výpočet volného stanoviska ze známých souřadnic sítě v místním systému definovaném v nulté etapě a následně byla použita polární metoda pro výpočet podrobných bodů. Souřadnice vlícovacích bodů v místním systému se nachází v příloze [\[A\]](#page-67-0).

Do programu Agisoft Metashape Professional bylo naimportováno 169 fotografií. Pro zpracování byl použit stejný postup jako v kapitole [5.2.2.](#page-48-0) Nejvyšší hodnota error byla zaznamenána na bodě 210 a to 8 mm. Průměrná hodnota error (obr. [6.1\)](#page-58-1) na vlícovacích bodech je 5 mm a na kontrolních bodech je také 5 mm. Kontrolní body nejsou zaškrtnuté a vlícovací body jsou zaškrtnuté.

V programu Cloud Compare byla stejným postupem z kapitoly [5.2.5](#page-54-1) porovnána mračna bodů z 0. etapy a 1. etapy.

6. 1. ETAPA

| <b>Markers</b>                    | X(m)           | Y(m)            | Z(m)       | Accuracy (m) | Error (m) | Projections | Error (pix) |
|-----------------------------------|----------------|-----------------|------------|--------------|-----------|-------------|-------------|
| 12 .212                           | $-1014.284000$ | $-5000.216000$  | 99.388000  | 0.005000     | 0.007387  | 13          | 0.243       |
| ▽<br>LU <sub>7</sub><br>220       | -999.968000    | -4999.878000    | 100.924000 | 0.005000     | 0.007199  | 20          | 0.225       |
| $\overline{\smile}$<br>II.<br>214 | $-1009.442000$ | $-5000,007000$  | 100.430000 | 0.005000     | 0.006894  | 15          | 0.206       |
| Id<br>203                         | $-1029.082000$ | -4999.808000    | 101.311000 | 0.005000     | 0.006653  | 19          | 0.238       |
| ID-<br>210<br>$\checkmark$        | $-1014.240000$ | $-5000.167000$  | 101.728000 | 0.005000     | 0.006536  | 14          | 0.243       |
| II.<br>▽<br>213                   | $-1009.474000$ | $-5000.029000$  | 99.441000  | 0.005000     | 0.006449  | 12          | 0.265       |
| 215<br>шэ                         | $-1009.532000$ | -4999.935000    | 101.752000 | 0.005000     | 0.006349  | 12          | 0.342       |
| Ю<br>219<br>П.                    | $-1000.000000$ | $-5000,000000$  | 99,607000  | 0.005000     | 0.006290  | 13          | 0.350       |
| ID-<br>$\checkmark$<br>221        | -999,957000    | -4999.785000    | 101.856000 | 0.005000     | 0.006133  | 15          | 0.286       |
| li.<br>217<br>п                   | $-1004.911000$ | -4999.770000    | 100.703000 | 0.005000     | 0.005980  | 13          | 0.242       |
| 211<br>Шэ                         | $-1014.255000$ | $-5000.211000$  | 100.804000 | 0.005000     | 0.005970  | 19          | 0.282       |
| $\checkmark$<br>ш<br>202          | $-1029.016000$ | -4999.828000    | 100,600000 | 0.005000     | 0.005151  | 22          | 0.178       |
| $\checkmark$<br>IL 7<br>216       | $-1004.831000$ | -4999.659000    | 101.992000 | 0.005000     | 0.005064  | 11          | 0.174       |
| D<br>▽<br>201                     | $-1029.029000$ | $-5000.000000$  | 98.934000  | 0.005000     | 0.005022  | 15          | 0.242       |
| $\checkmark$<br>ш<br>208          | $-1019.007000$ | $-5000,294000$  | 101.076000 | 0.005000     | 0.004445  | 18          | 0.200       |
| шэ<br>207                         | $-1019.115000$ | $-5000.370000$  | 99.261000  | 0.005000     | 0.004130  | 15          | 0.265       |
| $\overline{\smile}$<br>ld<br>209  | $-1018.907000$ | $-5000.275000$  | 101.650000 | 0.005000     | 0.003559  | 16          | 0.249       |
| 7 P<br>218                        | $-1004.665000$ | -4999.815000    | 99.504000  | 0.005000     | 0.003429  | 9           | 0.251       |
| Id<br>204<br>$\checkmark$         | $-1024.482000$ | $-5000.484000$  | 101.669000 | 0.005000     | 0.001725  | 19          | 0.235       |
| $\checkmark$<br>IL 7<br>206       | $-1024.531000$ | $-5000, 567000$ | 99.129000  | 0.005000     | 0.001675  | 16          | 0.242       |
| ID.<br>205                        | $-1024.543000$ | $-5000.544000$  | 100.548000 | 0.005000     | 0.001381  | 23          | 0.213       |
| <b>Total Error</b>                |                |                 |            |              |           |             |             |
| <b>Control points</b>             |                |                 |            |              | 0.005367  |             | 0.231       |
| <b>Check points</b>               |                |                 |            |              | 0.005536  |             | 0.272       |

<span id="page-58-1"></span>Obrázek 6.1: Velikost chyb na kontrolních a vlícovacích bodech

### <span id="page-58-0"></span>**6.3 Výsledky**

Po porovnání obou etap bylo nalezeno několik děr dosahujících hloubky cca 50 mm, nejčastěji se jedná o uvolněnou cementovou výplň viz obr. [6.2](#page-58-2) a [6.3.](#page-59-0)

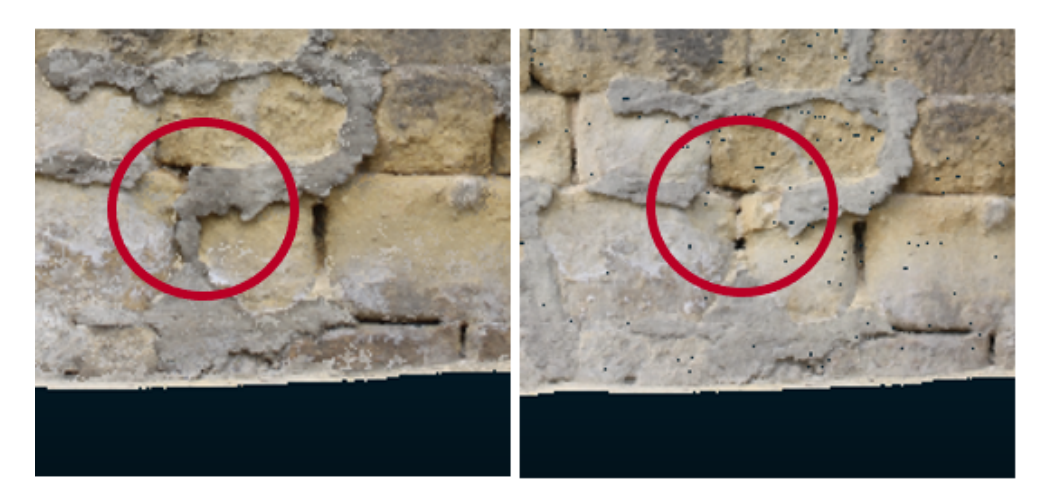

Obrázek 6.2: Uvolněná cementová výplň

<span id="page-58-2"></span>V některých částech, jak je vidět na obrázku [6.4,](#page-59-1) došlo k uvolnění několika kamenů. V tabulkách [6.1,](#page-59-2) [6.2](#page-59-3) a [6.3](#page-60-0) jsou vypsány souřadnice přibližně stejného bodu na souřadnici Y a Z v obou etapách a jsou zde vidět rozdíly v ose X.

|   | 0. etapa      | 1. etapa   | $\delta X$         |
|---|---------------|------------|--------------------|
| Y | 1005,704 m    | 1005,707 m |                    |
| X | 4999, $859 m$ | 4999,811 m | $48 \,\mathrm{mm}$ |
| Z | 99,366 m      | 99,364 m   |                    |

<span id="page-59-2"></span>Tabulka 6.1: Rozdíly souřadnic z obrázku [6.2](#page-58-2)

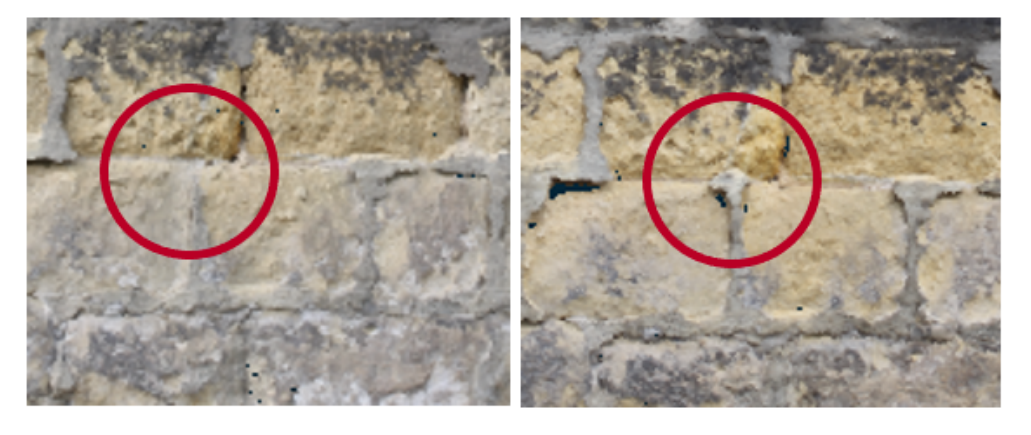

Obrázek 6.3: Uvolněná cementová výplň 2

<span id="page-59-3"></span>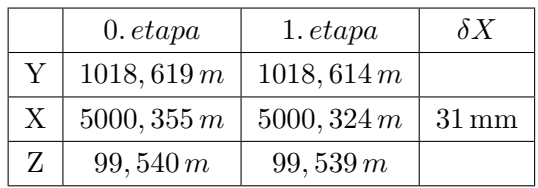

<span id="page-59-0"></span>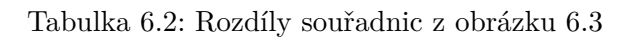

<span id="page-59-1"></span>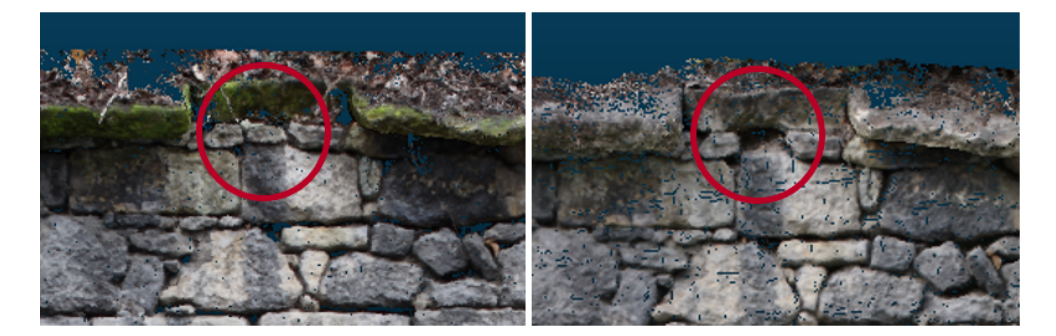

Obrázek 6.4: Uvolněné kameny

|   | 0. etapa       | 1. etapa    | $\delta X$         |
|---|----------------|-------------|--------------------|
| Y | 1020,506 m     | 1020, 507 m |                    |
| X | 5000, 251 m    | 5000, 339 m | $88 \,\mathrm{mm}$ |
| Z | $102,778 \, m$ | 102,767 m   |                    |

<span id="page-60-0"></span>Tabulka 6.3: Rozdíly souřadnic z obrázku [6.4](#page-59-1)

Celkové vizuální porovnání obou etap se nachází v příloze [\[A\]](#page-67-0). Nejčastěji jsou vidět drobné výkusy o hloubce cca 10 mm. Z porovnání mezní odchylky posunu dle normy z kapitoly [1.2.2](#page-27-0) je zřejmé, že k celkovému posunu zdi nedošlo, protože mezní odchylka pro písčité podloží je stanovena na hodnotu 2 mm a k tomu z výsledků měření nedošlo. Hodnoty přesahující tuto odchylku byly dosaženy pouze na místech odlomů nebo uvolnění kamenů. Jedná se tedy pouze o strukturální změny a ne posuny.

## **Závěr**

<span id="page-61-0"></span>Cílem této práce bylo monitorovat opěrnou zeď v Mladé Boleslavi v ulici Viničná a porovnat metody měření - laserové skenování a fotogrammetrii.

Byly změřeny dvě etapy v rozpětí dvou měsíců. Před měřením etap byla vybudována síť v okolí měření. V nulté etapě bylo zaměřeno 21 vlícovacích bodů, nafoceno 189 fotografií a zeď byla naskenována laserovým skenerem. Měření bylo zpracováno a vyhodnocena přesnost laserového skenování a fotogrammetrie. Z testování o shodnosti dvou výběrových směrodatných odchylek se dospělo k závěru, že fotogrammetrie na krátkou vzdálenost má přesnost srovnatelnou s laserovým skenováním. První etapa byla tedy měřena jen pomocí fotogrammetrie.

Po porovnání etap v programu Cloud Compare byly zjištěny strukturální změny v podobě opadávání cementové výplně pískovcových bloků. Ve vrchní části zdi bylo zjištěno uvolnění několika kamenů. Posun zdi nebyl prokázán.

V tištěných přílohách jsou obsaženy všechny protokoly a porovnání metod a etap z programu Cloud Compare. Obsahem elektronických příloh jsou jak protokoly, porovnání, tak i projekty se zpracováním dat z ostatních programů a zdrojové soubory této práce z programu LATEX [\[6\]](#page-63-5). Práce se všemi přílohami je přiložena v elektronické formě na CD na zadní straně desek.

### **Literatura**

- <span id="page-63-6"></span><span id="page-63-0"></span>[1] Geoline, spol. s.r.o.: *Groma - geodetický software v prostředí MS Windows*. [software]. [přístup 1. května 2022]. Dostupné z: [https://www](https://www.groma.cz/cz/groma)*.*groma*.*cz/ [cz/groma](https://www.groma.cz/cz/groma)
- <span id="page-63-1"></span>[2] Ing. Pavel Třasák, Ph.D.: *EasyNET*. [software]. [přístup 16. února 2022]. Dostupné z: [http://adjustsolutions](http://adjustsolutions.cz/easynet/)*.*cz/easynet/
- <span id="page-63-2"></span>[3] Agisoft: *Agisoft Metashape Professional*. [software]. [přístup 8. dubna 2022]. Dostupné z: [https://www](https://www.agisoft.com/)*.*agisoft*.*com/
- <span id="page-63-3"></span>[4] GNU GPL: *Cloud Compare*. [software]. [přístup 10. dubna 2022]. Dostupné z: https://www*.*[cloudcompare](https://www.cloudcompare.org/main.html)*.*org/main*.*html
- <span id="page-63-4"></span>[5] Leica Geosystems: *Cyclone 3DR*. [software]. [přístup 16. března 2022]. Dostupné z: [http://cyclone3dr](http://cyclone3dr.com/downloads.php/)*.*com/downloads*.*php/
- <span id="page-63-5"></span>[6] TeX Users Group: *LaTeX*. [software]. [přístup 24. února 2022]. Dostupné z: http://www*.*[latex-project](http://www.latex-project.org/ftp.html)*.*org/ftp*.*html
- <span id="page-63-7"></span>[7] Urban, R.: *Geodetické práce při měření posunů a deformací stavebních objektů*. nakladatelství ČVUT, 2015, ISBN 978-80-01-05786-5.
- <span id="page-63-8"></span>[8] Pavelka, K.: *Fotogrammetrie 10*. nakladatelství ČVUT, 2004, ISBN 80- 01-02649-3.
- <span id="page-63-9"></span>[9] geologie.vsb: Geotechnický monitoring. [online], 2022, [cit. 2022-05-10]. Dostupné z: http://geologie*.*vsb*.*[cz/svadef/text/6\\_monitoring](http://geologie.vsb.cz/svadef/text/6_monitoring.htm)*.*htm
- <span id="page-63-10"></span>[10] Geooprema: Leica TS12 P 7" R400 Robotic Total Station. [online], 2020, [cit. 2022-05-03]. Dostupné z: https://geooprema*.*[com/products/used](https://geooprema.com/products/used-equipment/used_total_stations/leica-ts12-p-7-r400-robotic-total-station/)[equipment/used\\_total\\_stations/leica-ts12-p-7-r400-robotic](https://geooprema.com/products/used-equipment/used_total_stations/leica-ts12-p-7-r400-robotic-total-station/)[total-station/](https://geooprema.com/products/used-equipment/used_total_stations/leica-ts12-p-7-r400-robotic-total-station/)
- <span id="page-64-0"></span>[11] Global GPS Systems: Carlson BRX7 Rover set. [online], 2022, [cit. 2022- 05-05]. Dostupné z: [https://globalgpssystems](https://globalgpssystems.com/carlson-brx7-rover-set/#configuration)*.*com/carlson-brx7 [rover-set/#configuration](https://globalgpssystems.com/carlson-brx7-rover-set/#configuration)
- <span id="page-64-1"></span>[12] Leica Geosystems AG: Leica ScanStation P40 / P30 - High-Definition 3D Laser Scanning Solution. [online], 2022, [cit. 2022-05- 03]. Dostupné z: [https://leica-geosystems](https://leica-geosystems.com/products/laser-scanners/scanners/leica-scanstation-p40--p30)*.*com/products/laser[scanners/scanners/leica-scanstation-p40--p30](https://leica-geosystems.com/products/laser-scanners/scanners/leica-scanstation-p40--p30)
- <span id="page-64-2"></span>[13] Trimble: Trimble S9 HP. [online], 2022, [cit. 2022-05-03]. Dostupné z: https://geospatial*.*trimble*.*[com/products-and-solutions/](https://geospatial.trimble.com/products-and-solutions/trimble-s9-hp) [trimble-s9-hp](https://geospatial.trimble.com/products-and-solutions/trimble-s9-hp)
- <span id="page-64-3"></span>[14] GEFOS a.s.: 793350 - 6"černobílý skenovací terč v otočné vidlici. [online], 2011 - 2022, [cit. 2022-04-18]. Dostupné z: [https://www](https://www.gefos-leica.cz/e-shop/3d-skenovani/prislusenstvi-pro-3d-skenovani/6-cernobily-skenovaci-terc-v-otocne-vidlici___793350)*.*gefosleica*.*[cz/e-shop/3d-skenovani/prislusenstvi-pro-3d-skenovani/](https://www.gefos-leica.cz/e-shop/3d-skenovani/prislusenstvi-pro-3d-skenovani/6-cernobily-skenovaci-terc-v-otocne-vidlici___793350) [6-cernobily-skenovaci-terc-v-otocne-vidlici\\_\\_\\_793350](https://www.gefos-leica.cz/e-shop/3d-skenovani/prislusenstvi-pro-3d-skenovani/6-cernobily-skenovaci-terc-v-otocne-vidlici___793350)
- <span id="page-64-4"></span>[15] Leica Geosystems: Leica TS12 Robotic User Manual. [online], [cit. 2022- 05-04]. Dostupné z: [https://smithsurveyingequipment](https://smithsurveyingequipment.co.uk/wp/wp-content/uploads/2017/09/LEICA-VIVA-TS12-ROBOTIC-TOTAL-STATION-USER-MANUAL.pdf)*.*co*.*uk/wp/ [wp-content/uploads/2017/09/LEICA-VIVA-TS12-ROBOTIC-TOTAL-](https://smithsurveyingequipment.co.uk/wp/wp-content/uploads/2017/09/LEICA-VIVA-TS12-ROBOTIC-TOTAL-STATION-USER-MANUAL.pdf)[STATION-USER-MANUAL](https://smithsurveyingequipment.co.uk/wp/wp-content/uploads/2017/09/LEICA-VIVA-TS12-ROBOTIC-TOTAL-STATION-USER-MANUAL.pdf)*.*pdf
- <span id="page-64-5"></span>[16] Carlson: BRx7 GNSS Receiver. [online], [cit. 2022-05- 05]. Dostupné z: [https://drive](https://drive.google.com/file/d/1oZ8XvKjIzzySfcW4JtOSwn6iPm7M9mEM/view)*.*google*.*com/file/d/ [1oZ8XvKjIzzySfcW4JtOSwn6iPm7M9mEM/view](https://drive.google.com/file/d/1oZ8XvKjIzzySfcW4JtOSwn6iPm7M9mEM/view)
- <span id="page-64-6"></span>[17] Leica Geosystems: Leica ScanStation P40/P30. [online], [cit. 2022- 05-04]. Dostupné z: https://kb*.*sccssurvey*.*co*.*[uk/wpfd\\_file/leica](https://kb.sccssurvey.co.uk/wpfd_file/leica-scanstation-p40-p30-user-manual/)[scanstation-p40-p30-user-manual/](https://kb.sccssurvey.co.uk/wpfd_file/leica-scanstation-p40-p30-user-manual/)
- <span id="page-64-7"></span>[18] MEGAPIXEL s.r.o.: Canon EOS  $450D + EF-S$  18-55 mm IS. [online], [cit. 2022-05-04]. Dostupné z: https://www*.*megapixel*.*[cz/canon-eos-](https://www.megapixel.cz/canon-eos-450d-ef-s-18-55-mm#section-parameters)[450d-ef-s-18-55-mm#section-parameters](https://www.megapixel.cz/canon-eos-450d-ef-s-18-55-mm#section-parameters)
- <span id="page-64-8"></span>[19] Canon: EF Lenses STANDARD & MEDIUM TELEPHOTO Lens EF40mm f/2.8 STM. [online], [cit. 2022-05-13]. Dostupné z: [https:](https://global.canon/en/c-museum/product/ef419.html) //global*.*[canon/en/c-museum/product/ef419](https://global.canon/en/c-museum/product/ef419.html)*.*html
- <span id="page-64-9"></span>[20] Leica Geosystems: Leica Flexline TS09plus. [online], [cit. 2022-05-04]. Dostupné z: https://totalstations*.*[co/data%20sheet/Leica-TS09-](https://totalstations.co/data%20sheet/Leica-TS09-Edited-1.pdf) [Edited-1](https://totalstations.co/data%20sheet/Leica-TS09-Edited-1.pdf)*.*pdf
- <span id="page-64-10"></span>[21] Braun, J.: Automatický monitoring [přednáška]. Technická zpráva, Fakulta stavební, ČVUT, Praha, [2021/2022].
- <span id="page-64-11"></span>[22] Křemen, T.: Laserové skenování 1.přednáška [přednáška]. Technická zpráva, Fakulta stavební, ČVUT, Praha, [2021/2022].
- <span id="page-65-0"></span>[23] Štroner, M.: Globální navigační satelitní systémy (GNSS). [online], [cit. 2022-04-12]. Dostupné z: https://k154*.*fsv*.*cvut*.*[cz/wp-content/](https://k154.fsv.cvut.cz/wp-content/uploads/2022/01/GNSS_obs.pdf) [uploads/2022/01/GNSS\\_obs](https://k154.fsv.cvut.cz/wp-content/uploads/2022/01/GNSS_obs.pdf)*.*pdf
- <span id="page-65-1"></span>[24] ČSN 73 0405 - Měření posunů stavebních objektů. Standard, Český normalizační institut, Praha, CZ, 1997.
- <span id="page-65-2"></span>[25] Pokračujeme v přípravě stavby I/16 Mladá Boleslav-Martinovice. [online], Naposledy navštíveno 16. 04. 2022. Dostupné z: [https:](https://kraje.rsd.cz/stredocesky/blog/2021/05/25/pokracujeme-v-priprave-stavby-i-16-mlada-boleslav-martinovice/) //kraje*.*rsd*.*[cz/stredocesky/blog/2021/05/25/pokracujeme-v](https://kraje.rsd.cz/stredocesky/blog/2021/05/25/pokracujeme-v-priprave-stavby-i-16-mlada-boleslav-martinovice/)[priprave-stavby-i-16-mlada-boleslav-martinovice/](https://kraje.rsd.cz/stredocesky/blog/2021/05/25/pokracujeme-v-priprave-stavby-i-16-mlada-boleslav-martinovice/)
- <span id="page-65-3"></span>[26] prof. Ing. Martin Štroner, Ph.D.: *Projekt PrecisPlanner 3D*. [software]. [přístup 8. prosince 2021]. Dostupné z: [https://k154](https://k154.fsv.cvut.cz/~stroner/PPlanner/)*.*fsv*.*cvut*.*cz/ [~stroner/PPlanner/](https://k154.fsv.cvut.cz/~stroner/PPlanner/)
- <span id="page-65-4"></span>[27] Línková, L.: Statistické metody při zpracování výsledků měření [přednáška]. Technická zpráva, Fakulta stavební, ČVUT, Praha, [2021/2022].

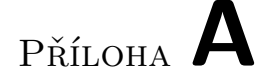

## **Tištěné přílohy**

- <span id="page-67-0"></span>1. Pplaner vstup
- 2. Pplaner měření
- 3. Pplaner protokol
- 4. Měření sítě
- 5. Protokol o vyrovnání souřadnic sítě
- 6. Protokol o transformaci souřadnic do místního systému
- 7. Souřadnice etapa 0
- 8. Protokol Agisoft Metashape Professional 0. etapa
- 9. Protokol o registraci laserové skenování
- 10. Porovnaní metod
- 11. Souřadnice etapa 1
- 12. Protokol Agisoft Metashape Professional 1. etapa
- 13. Porovnání etap

Příloha **B**

# **Elektronické přílohy**

<span id="page-69-0"></span>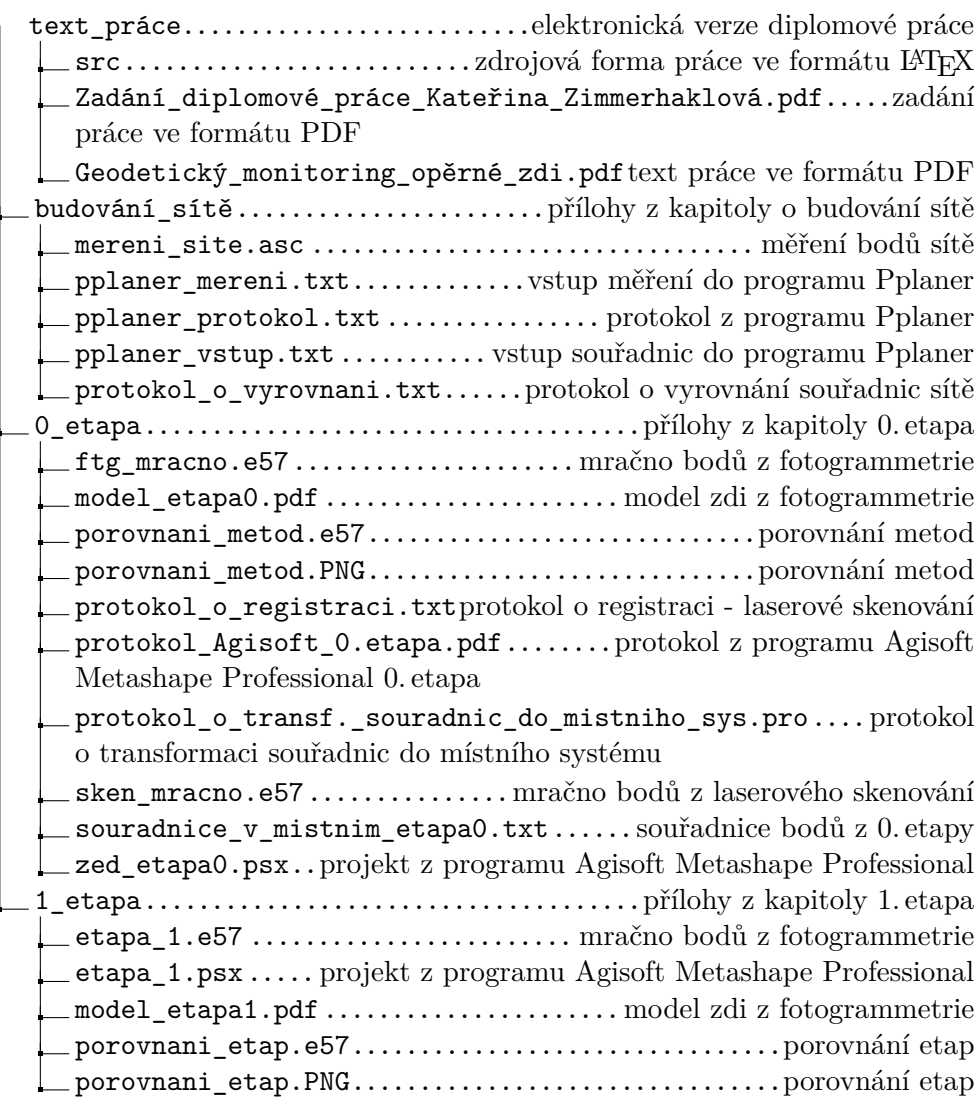

protokol\_Agisoft\_1.etapa.pdf........protokol z programu Agisoft Metashape Professional 1. etapa

 $\equiv$  souradnice\_v\_mistnim\_etapa1.txt $\ldots \ldots$ .souřadnice  $\mathrm{bod\~u}$  z 1. $\mathrm{etapy}$